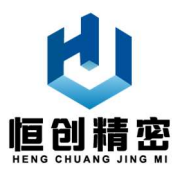

# 工业注射泵

使用说明书 V1.0.1

# 南京恒创精密技术有限公司

2020 年 2 月

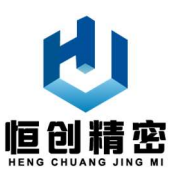

### 重要信息:

- 操作前请仔细阅读本产品说明书。
- 公司保留产品进行修改、改进的权利,技术参数如有变化,请与销售商联系。

### 警告:

- 产品在使用过程中,如果操作不当,可能会导致液体溢出,为防止对人体或 产品造成伤害,请谨慎操作!
- 当液体溢出到执行机构上,应立即关闭电源擦干液体后再重新上电。
- 当产品出现故障时,请及时与销售商或生产厂家联系,切勿自行打开产品外 壳。
- 请正确接线,切勿损坏产品插头,当电源线和插头有磨损和损坏时请立即关 闭电源并更换插头。
- 产品安装前,请关闭产品电源, 切勿带电安装本产品。
- 产品寄回厂家维修前,请单独注明客户联系信息和产品故障信息。

非保修范围:

- 客户未按产品说明书要求,保管不当、安装不当、使用不当或维护不当造成 本产品故障或损坏。
- 非生产厂家授权的服务维修机构、人员修理,拆卸和更换配件造成的故障和 损坏。
- 产品退回时,未使用原始包装或适合的包装导致产品故障或损坏。
- 玻璃管爆裂。
- 管路和接头损坏。

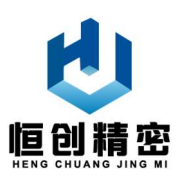

目录

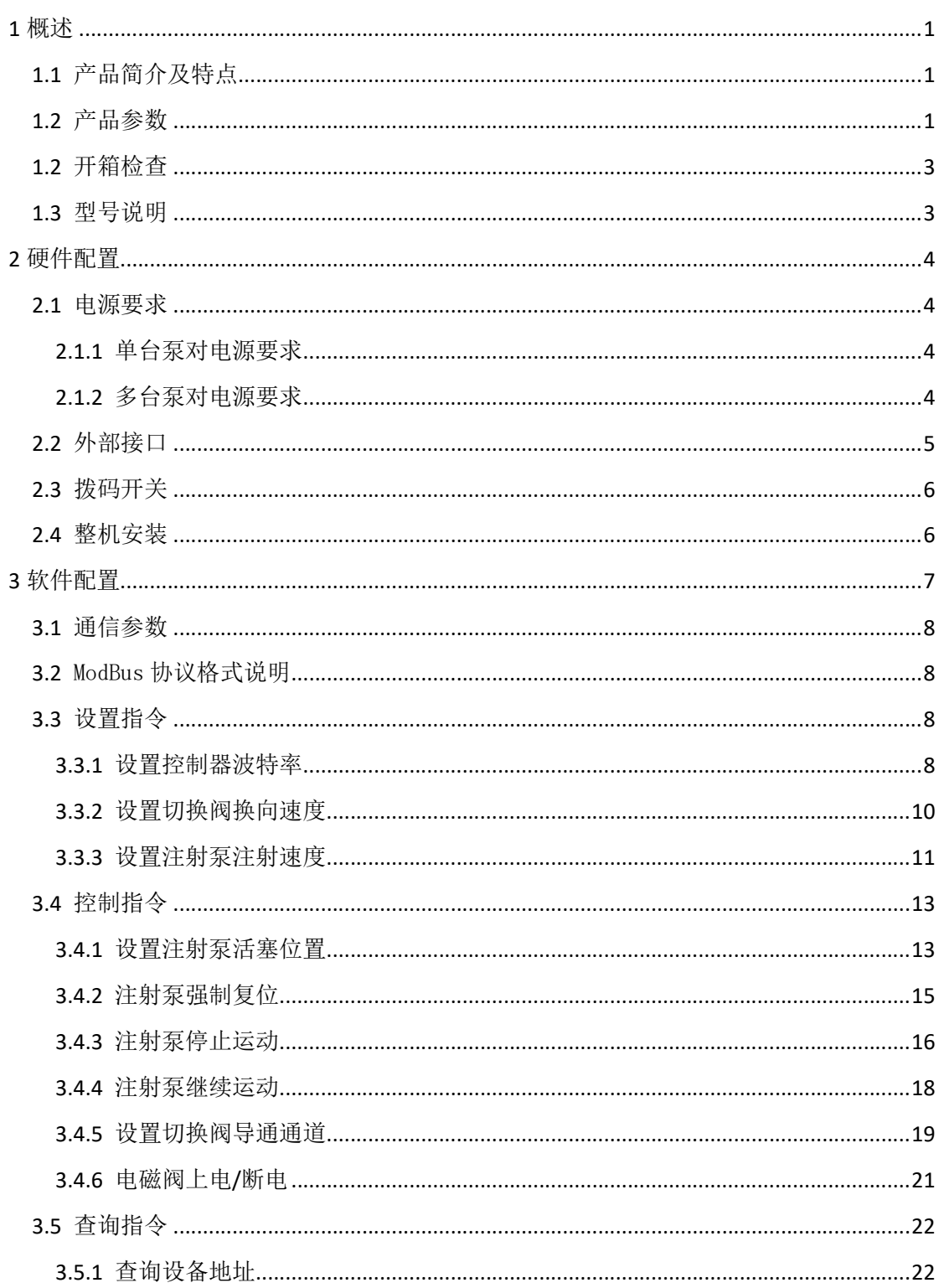

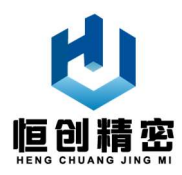

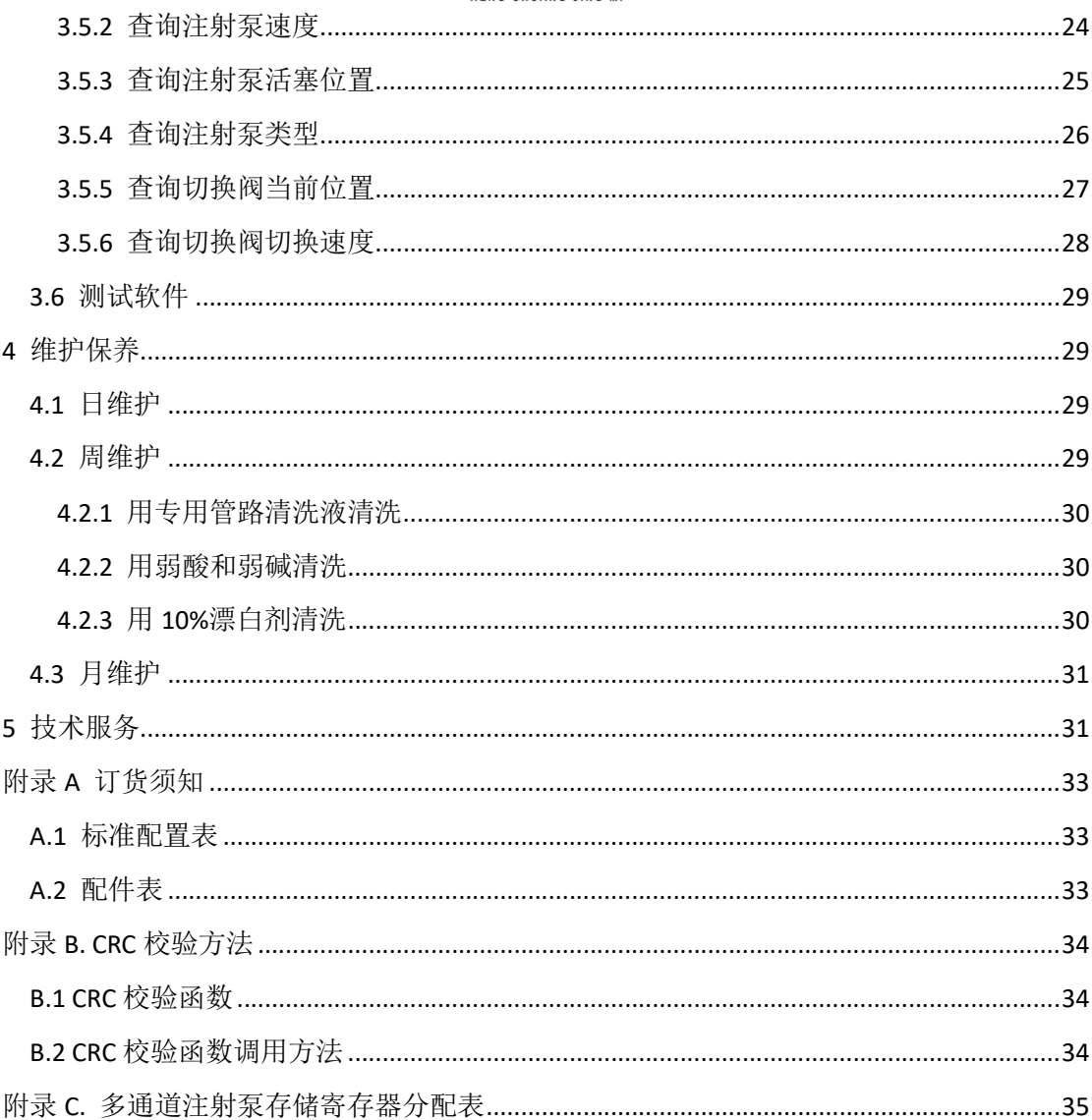

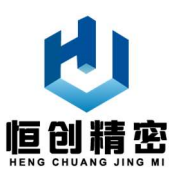

### 1 概述

#### 1.1 产品简介及特点

#### 产品简介:

工业注射泵是一个由注射泵和多通道切换阀组合而成的可控微流体传输设 备。该设备结构紧凑、性能可靠,主要在医疗设备、化学仪器中配套使用,适合 程序化任务的微流体行业工业自动化。该产品可由上位机通过 RS485/RS232/ CAN 总线实现对设备的精准控制,完成复杂而广泛的操作任务,大大提高了设备和仪 器的自动化程度,使其非常适合高自动化应用领域。产品注射速度范围大、通道 数量多,用户可选择装配多种规格注射器,轻松实现自动化的高精度和高准确性 的流体传输、稀释、分配等任务。其注射器、阀头、接头采用优良材质,为用户 提供了卓越的化学特性,大大增加了该设备的适用流体领域。

#### 产品应用领域:

水质监测、流体计量、液体成分分析、环境监测分析、医疗分析、色谱仪、 各类化工化学材料实验室;

#### 产品特点:

集成度高,控制精度好,结构紧凑,故障率低,适合各种粘性、非粘性液体 传输、采用多向自适应平面贴合方式。

注射器采用进口高硼硅玻璃或石英玻璃,阀头采用进口高纯度陶瓷等耐磨材 料,经高精度加工、打磨、抛光、老化处理,使用寿命长;密封性好,全部性能 指标超过同类型进口产品,适用面广,可适用于强酸、强碱等强腐蚀性液体;

#### 1.2 产品参数

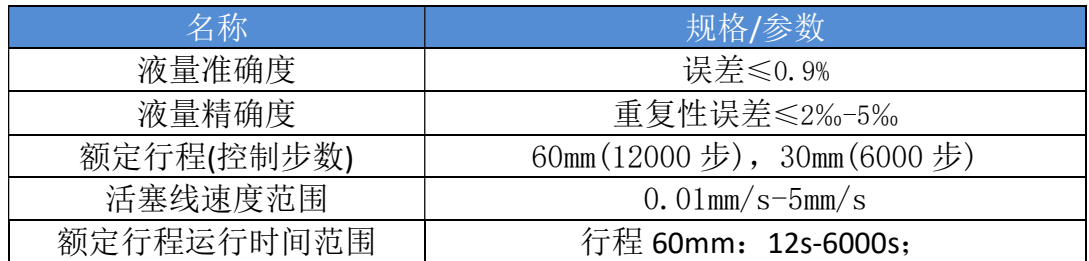

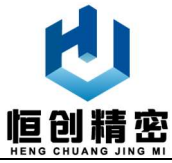

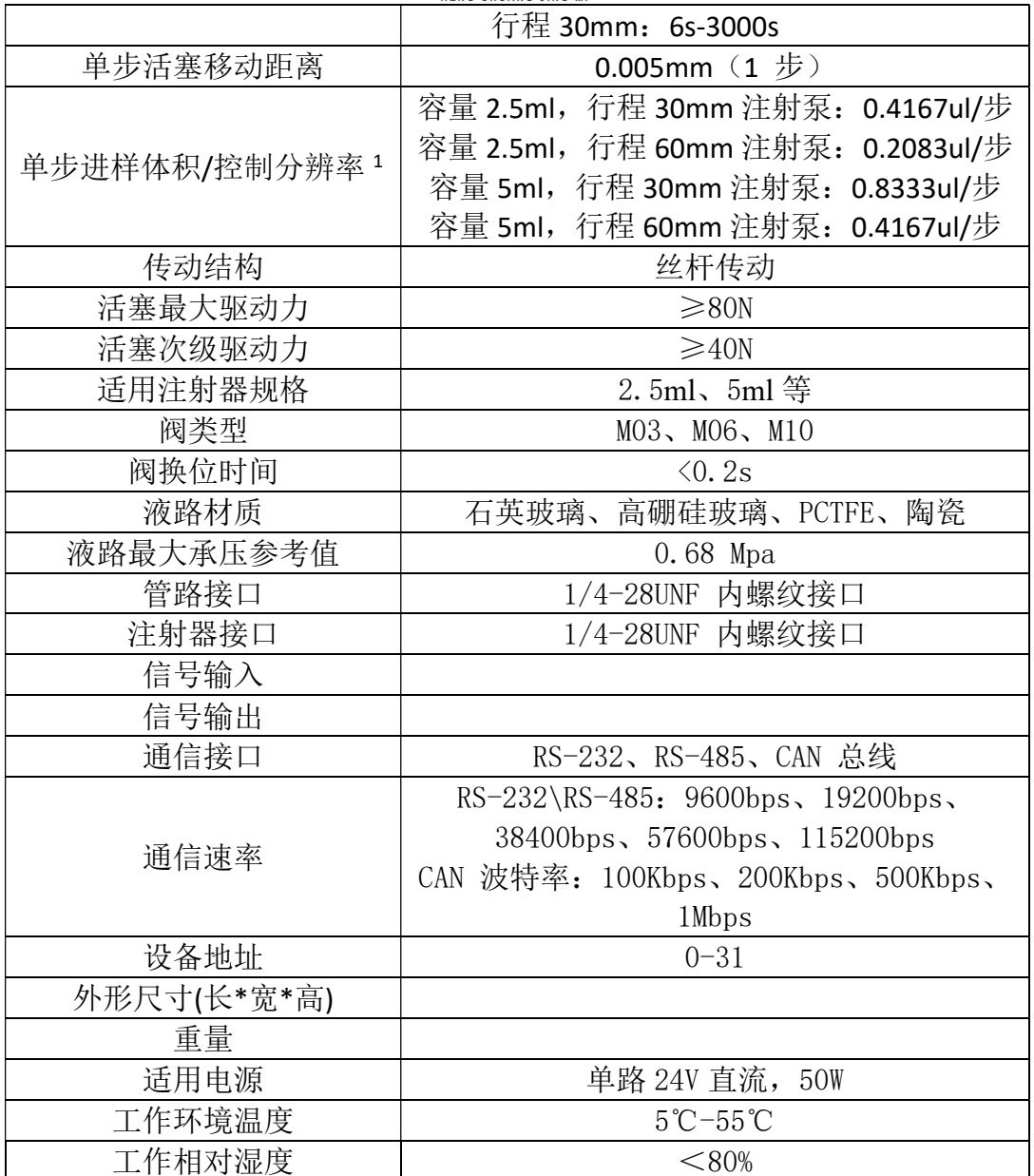

注 1:单步进样体积/控制分辨率计算方法:

容量 2.5ml, 行程 30mm 注射泵, 控制步数 6000 步:

Z=2.5ml/6000=2500ul/6000 步=0.4167ul/步;

容量 2.5ml, 行程 60mm 注射泵, 控制步数 12000 步:

Z=2.5ml/12000=2500ul/12000 步=0.2083ul/步;

容量 5ml, 行程 30mm 注射泵, 控制步数 6000 步:

Z=5ml/6000=5000ul/6000 步=0.8333ul/步;

容量 5ml, 行程 60mm 注射泵, 控制步数 12000 步:

Z=5ml/12000=5000ul/12000 步=0.4167ul/步;

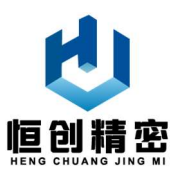

#### 1.2 开箱检查

由于本产品对静电敏感。衣服、或其他静电放电有可能会对其造成永久性损 坏,开箱时请遵循以下步骤:

(1)带上防静电手套或腕环;

(2)从包装箱内取出产品及附件;

(3)核对装箱单,确认附件完整;

#### 1.3 型号说明

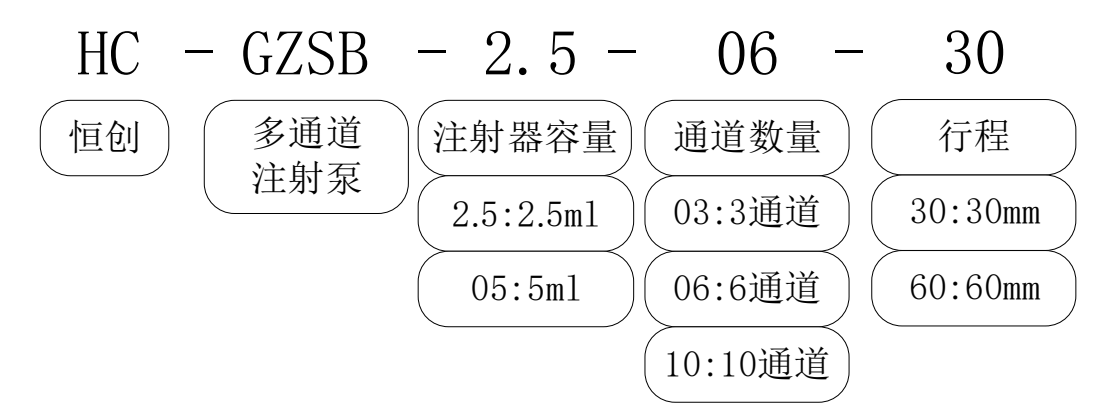

例如:

- HC-GZSB-05-03-60 表示多通道注射泵上注射器容量为 5ml, 可切换通道数 为 3, 活塞行程 60mm, 可适用于单次注射液体 5ml 以内的样品采集与分 配;
- HC-GZSB-2.5-06-30 表示多通道注射泵上注射器容量为 2.5ml, 可切换通道 数为 6, 活塞行程 30mm, 可适用于单次注射液体 2.5ml 以内的样品采集 与分配;

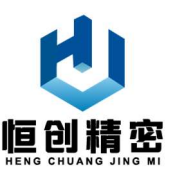

### 2 硬件配置

#### 2.1 电源要求

#### 2.1.1 单台泵对电源要求

 本产品需要外部提供 24V 直流电源,推荐采用带有适合的滤波电容和过流保 护的线性电源或开关电源,该电源需要满足以下要求:

- **输出电压: 24V 直流:**
- 输出电压范围: 22.8~25.2V (最佳): 21.6~26.4V (可接受):
- **●** 输出电压稳定度: ±1%(在允许的电压和负载范围内):
- **●** 电源开启和关断时的过冲电压: <2V
- 输出电压纹波: <50mV (满负载)
- 输出电流:
	- ≥1.5A(电源输出电容不小于 100uF)
	- ≥0.9A(电源输出电容不小于 1000uF)
- 讨流保护门槛: ≥2A

#### 2.1.2 多台泵对电源要求

当为多台注射泵选择外供电源时,外部电源输出电流需要为全部产品的总电 流。电源和滤波电容必须满足所有产品的峰值电流和总电容。

例如,如果用户系统中含有 20 台注射泵,假设 20 台产品将同时运行,则所 需电源输出电流至少为:

#### $1.5 \times 20 = 30A$

考虑到系统中还存在其他功率大约为 120W 的用电设备, 选择输出电流为 35A 的外部电源,电源电容至少为 1000uF;

如果电源滤波电容较小,或电源带载能力不够,则会引起瞬间电压下降,在 系统中产生不必要的纹波,影响产品正常工作,减少产品寿命。另外有可能造成

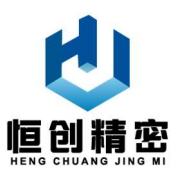

某个产品损坏或故障。因此选择合适的外部电源对产品的正常使用至关重要。

系统设计和安装时,电源配线应满足电流要求,电源走线尽可能短。除非另 做安全要求,单台产品电源供电线缆需要高于 20AWG 标准。多台产品同时工作 时,提供的配线和电源应满足总电流的要求,例如上例中 20 台产品同时工作时, 则至少需要使用 14AWG 配线。

另外,从电源到产品的电源线推荐使用双绞线。不推荐使用继电器或触电开 关来控制外部电源的开关。多台产品同时工作时不推荐采用串联供电方案。

#### 2.2 外部接口

本产品唯一一个 DB15 外部接口在产品尾部,外部接口包括了产品所有与外 部联系的管脚,通过该接口外部电源可以为产品供电,上位机可以与产品通信。

外部接口引脚定义如表所示:

|                                |                      |    | 引脚             | 功能               | 注释                        |
|--------------------------------|----------------------|----|----------------|------------------|---------------------------|
|                                |                      |    | 1              | <b>DC 24V</b>    | DC 24V 电源输入正 (红色 22AWG)   |
| <b>DC 24V</b>                  | J1                   |    | 2              | <b>TxD</b>       | RS-232 接口发送端 (绿色 26AWG)   |
| <b>GND</b>                     | 9                    |    | 3              | <b>RxD</b>       | RS-232 接口接收端 ( 蓝色 26AWG ) |
| <b>TxD</b><br><b>GND</b>       | $\overline{2}$<br>10 | 17 | 4              | <b>GND</b>       | 外部电源地 (黑色 22AWG)          |
| <b>RxD</b>                     | 3                    | 16 | 5              | <b>CANH</b>      | CAN 接口 H 端 (黄色 26AWG)     |
| 485A<br><b>GND</b>             | 11<br>$\overline{4}$ |    | 6              | CANL             | CAN 接口 L 端 (浅蓝色 26AWG)    |
| 485B                           | 12                   |    | $\overline{7}$ | <b>GND</b>       | 外部电源地 (黑色 22AWG)          |
| <b>CANH</b>                    | 5                    |    | 8              | <b>GND</b>       | 外部电源地 (黑色 22AWG)          |
| DCF1<br><b>CANL</b>            | 13<br>6              |    | 9              | <b>GND</b>       | 外部电源地 (黑色 22AWG)          |
| DCF <sub>2</sub><br><b>GND</b> | 14<br>7              |    | 10             | GND              | 外部电源地 (黑色 22AWG)          |
| DCF3                           | 15                   |    | 11             | <b>RS-485 A</b>  | RS-485 接口 A 端 (粉色 26AWG)  |
| <b>GND</b>                     | 8                    |    | 12             | <b>RS-485 B</b>  | RS-485 接口 B 端 (白色 26AWG)  |
|                                | <b>DR15</b>          |    | 13             | DCF1             | 电磁阀 1 高电平 (紫色 24AWG)      |
|                                |                      |    | 14             | DCF <sub>2</sub> | 电磁阀 2 高电平 (灰色 24AWG)      |
|                                |                      |    | 15             | DCF3             | 电磁阀 3 高电平 (棕色 24AWG)      |

表 2-1 外部接口各引脚定义

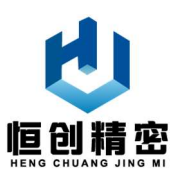

#### 2.3 拨码开关

在设备尾部外部接口上下有两个拨码开关,一个红色 5 位拨码开关,一个蓝 色 2 位拨码开关;其中 5 位红色拨码开关为地址设置开关,蓝色拨码开关为 CAN 总线和 RS-485 总线的 120 欧姆终端电阻选择开关。

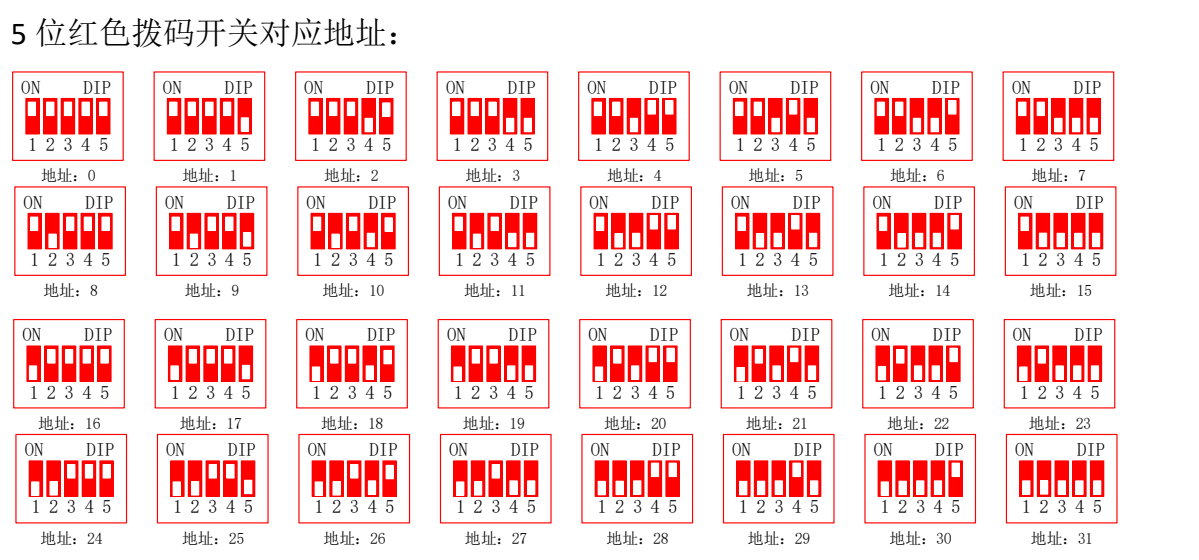

2 位蓝色拨码开关使用说明:

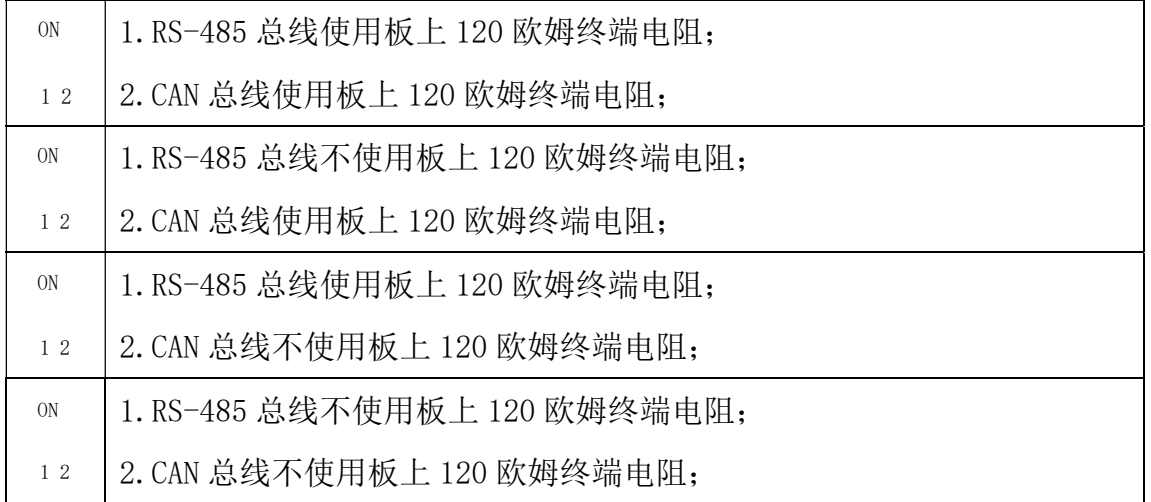

#### 2.4 整机安装

安装前请准备,防静电工作台或垫子,确保安装架可靠接地; 根据产品外形尺寸选择好安装空间:

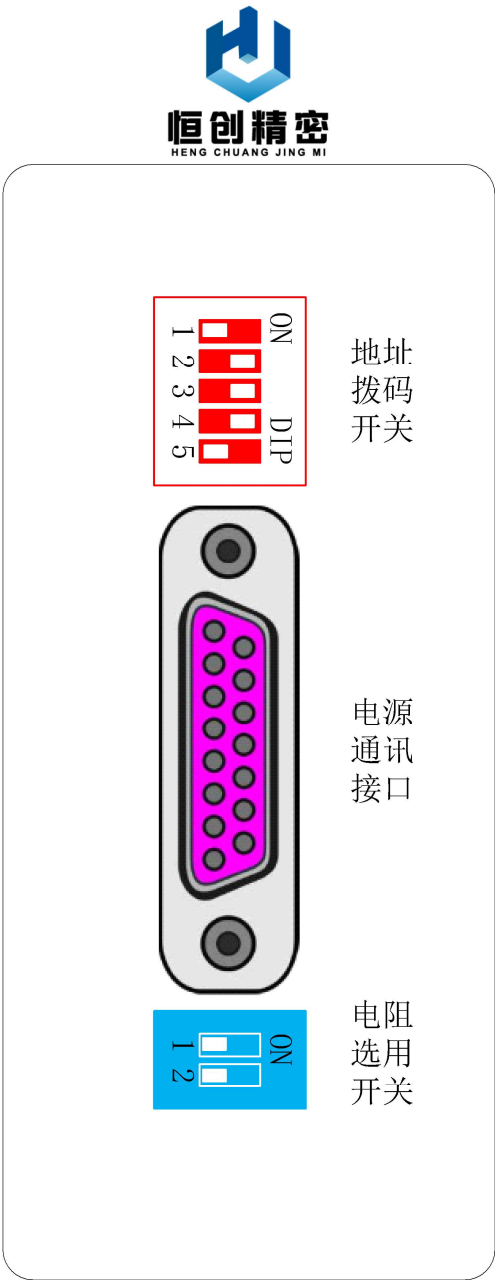

图 2-1 多通道注射泵外部接口图

用户可以通过产品上的 4 个 M3 螺纹孔, 将产品固定在面板上或机架上。 注意:强烈建议垂直安装多通道注射泵,否则在快速灌装时会存在安全隐患。

## 3 软件配置

本产品控制指令采用 ModBus 协议,其中上位机为 ModBus 主站,本产品为 ModBus 从站。上位机可以为 PLC、一体机、单片机等可以发送控制指令的设备。

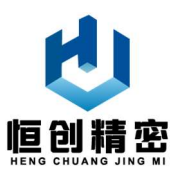

### 3.1 通信参数

产品通信参数如下表所示:

表 3-1 产品通信参数

| 通信方式 | RS-485     | RS-232                      | CAN        |
|------|------------|-----------------------------|------------|
|      |            | 波特率: 9600bps   波特率: 9600bps | 波特率: 1Mbps |
|      | 数据位: 8位    | 数据位: 8位                     | 默认地址: 0x11 |
| 具体参数 | 奇偶校验: 无    | 奇偶校验: 无                     |            |
|      | 停止位: 1位    | 停止位: 1位                     |            |
|      | 默认地址: 0x11 |                             |            |

### 3.2 ModBus 协议格式说明

ModBus 协议格式说明如下表所示:

表 3-2 ModBus 协议格式

| 序号            | 字节内容  | 说明                |
|---------------|-------|-------------------|
|               | 0x11  | 设备地址, 默认地址 0x11,  |
|               |       | 如需要其他地址请联系生产厂家;   |
|               | 0x03/ | 功能码               |
| $\mathcal{P}$ | 0x05/ | (具体请查看设置、控制、查询指令) |
|               | 0x06  |                   |
| 3             | 0xAH  | 寄存器地址高字节          |
| 4             | 0xAL  | 寄存器地址低字节          |
| 5             | 0xDH  | 寄存器数据高字节          |
| 6             | 0xDL  | 寄存器数据低字节          |
|               | 0xLL  | CRC 校验低字节         |
| 8             | 0xHH  | CRC 校验高字节         |

### 3.3 设置指令

设置指令主要用于配置注射泵的地址、速度。

#### 3.3.1 设置控制器波特率

波特率代码写入帧(PC—>Controller)

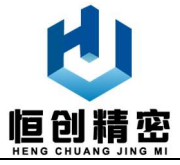

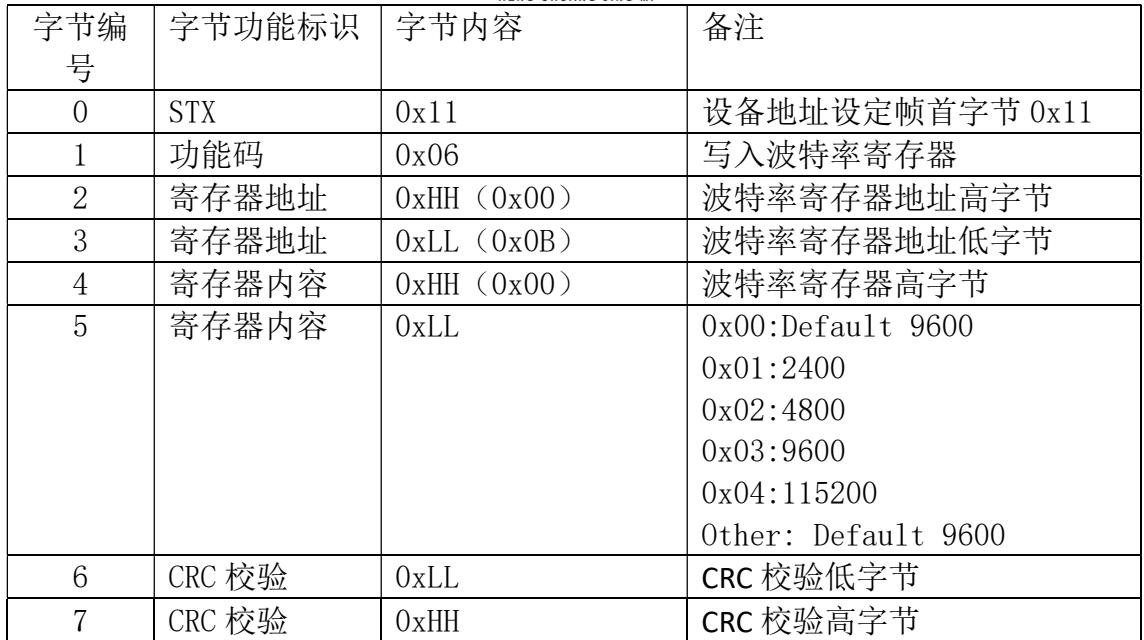

波特率代码写入回应帧帧(Controller->PC)

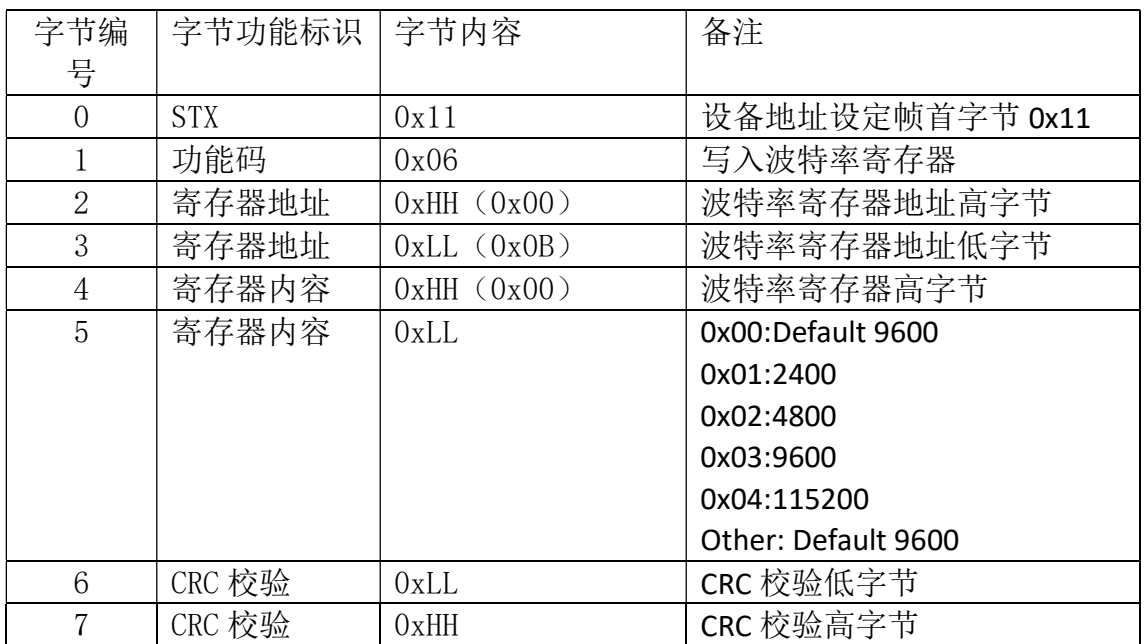

示例:

上位机需要设定控制器的波特率为 9600 (0x03), 则

PC->Controller:11 06 00 0B 00 03 BA 99

控制器收到指令后,向上位机回复:

Controller->PC: 11 06 00 0B 00 03 BA 99

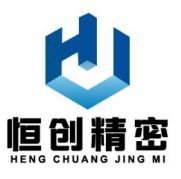

### 3.3.2 设置切换阀换向速度

#### 波特率代码写入帧(PC->Controller)

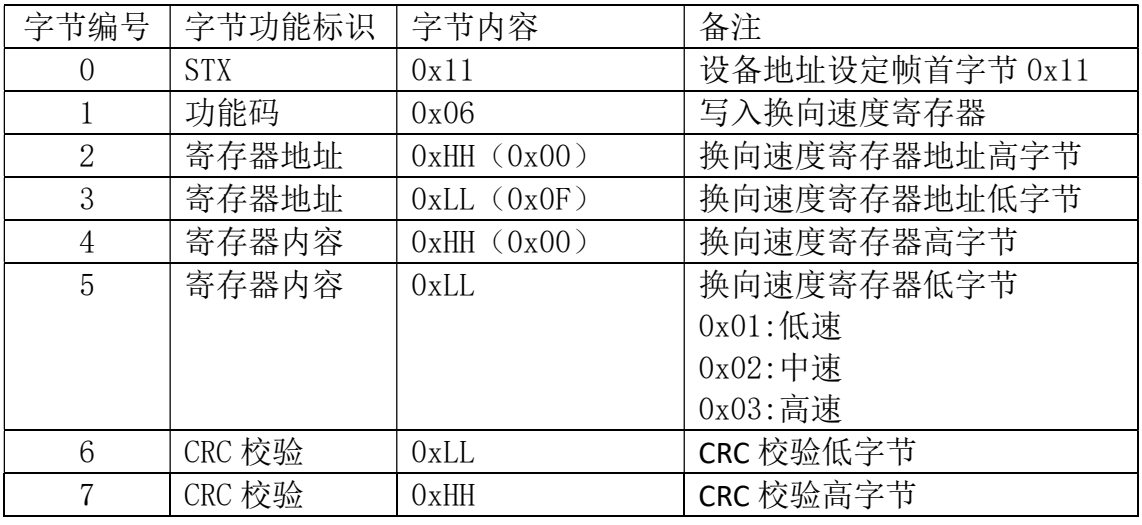

波特率代码写入回应帧帧(Controller->PC)

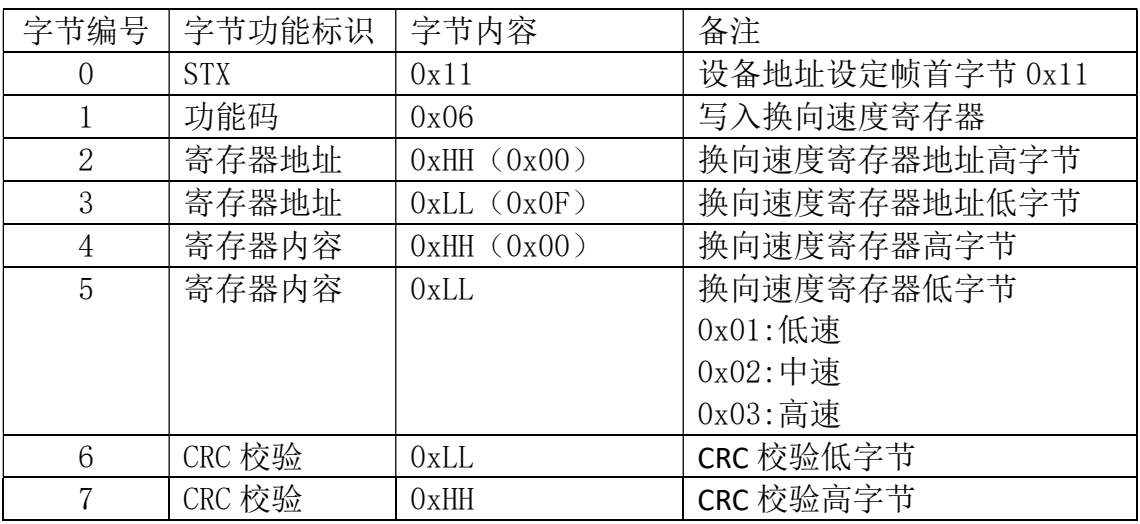

示例:

上位机需要设定控制器的波特率为 9600(0x03),则

PC->Controller:

11 06 00 0F 00 01 7A 99(低速) 11 06 00 0F 00 02 3A 98(中速) 11 06 00 0F 00 03 FB 58(高速) 控制器收到指令后,向上位机回复: Controller->PC:

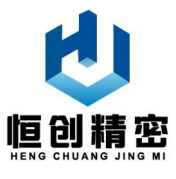

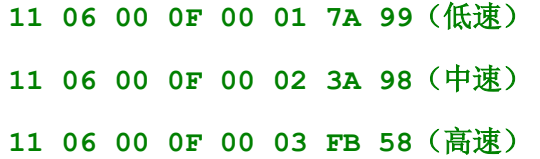

#### 3.3.3 设置注射泵注射速度

注射泵速度设置帧(上位机一>Controller)

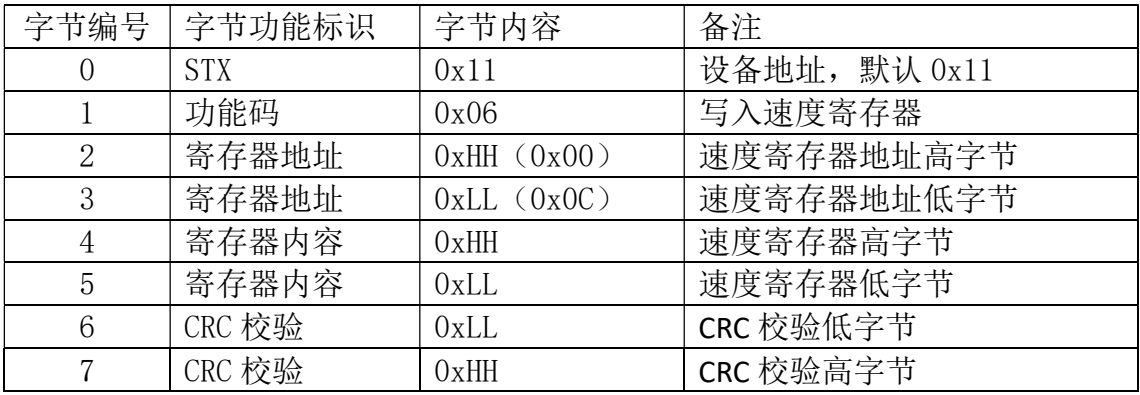

注射泵速度设置回应帧(Controller ------> PC)

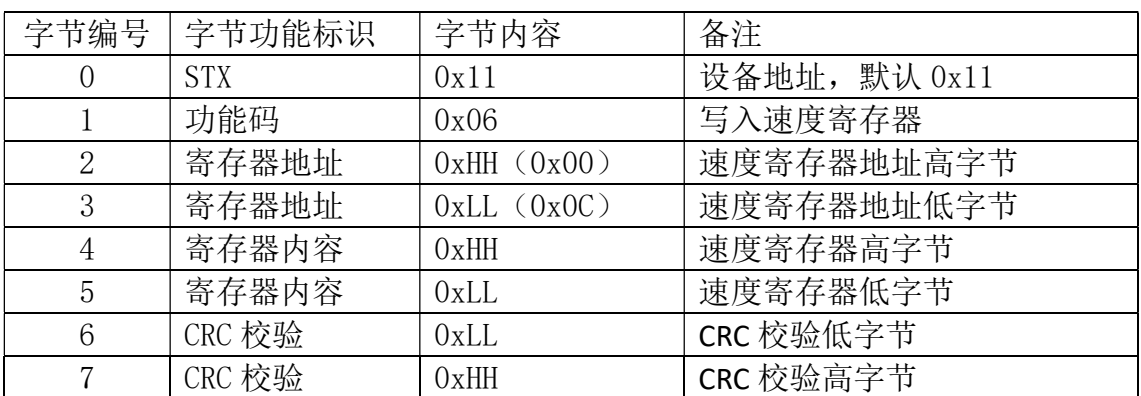

设用户需要设定注射泵注射速度为:X(ul/s),则注射泵活塞推进速度 v(mm/s) 为:

$$
v = \frac{x}{z}(\frac{1}{\mathcal{F}}/s)
$$

其中: X 为用户需要的注射泵注射速度, 单位: ul/s; v 为注射泵活塞推进速 度,单位:步/s;Z 为每步进样液体体积,单位:ul/步;详细计算参见 1.2 节。 示例:

用户需要设定容量为 2.5ml, 行程 30mm 的注射泵注射速度为: 当 X=200 (ul/s);

$$
v = \frac{x}{z} = \frac{200}{0.4167} = 480 \left(\frac{1}{27}\right/s\right)
$$

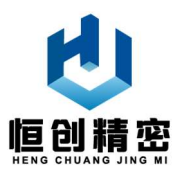

其中: Z=0.4167ul/s, 则设定值 S=480(步/s), 转化为十六进制等于 0x01E0; 其中高字节为 0x01, 低字节为 0xE0;

为使注射泵注射速度为 200(ul/s), 则上位机需要向控制器发送指令:

PC->Controller:11 06 00 0C 01 E0 4B 41

控制器在收到上位机发送的指令后,回复上位机的指令:

Controller->PC:11 06 00 0C 01 E0 4B 41

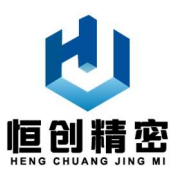

#### 3.4 控制指令

控制指令主要用于控制注射泵吸、排液体。

注意: 注射泵在运动时, 不能突然掉电, 如果掉电, 则重新上电时需要 强制复位一次;否则注射泵活塞 0 位,会发生变化。

#### 3.4.1 设置注射泵活塞位置

本注射泵是通过设定活塞不同的绝对位置,实现吸入和排出液体。绝对位置 增加,则吸入液体,绝对位置减少,则排出液体。

注射泵活塞位置设定帧(PC—>Controller)

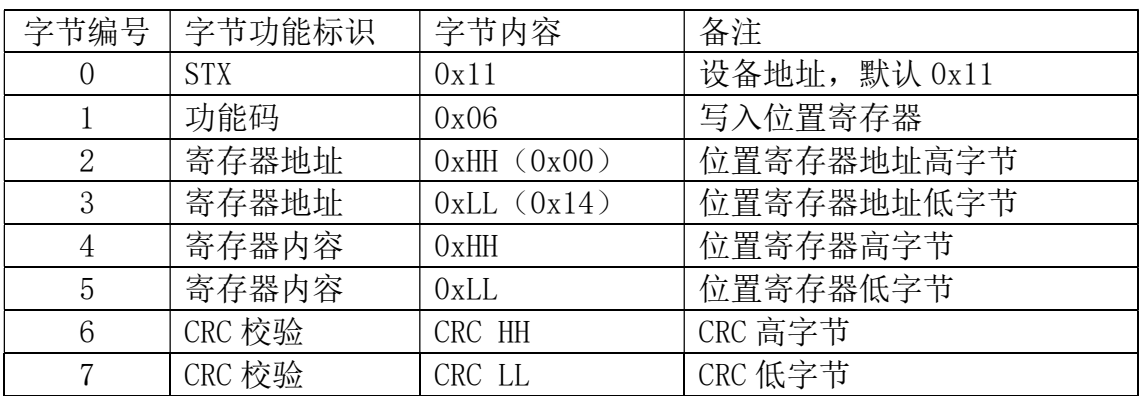

注射泵活塞到位后控制器回应帧(Controller—>PC)

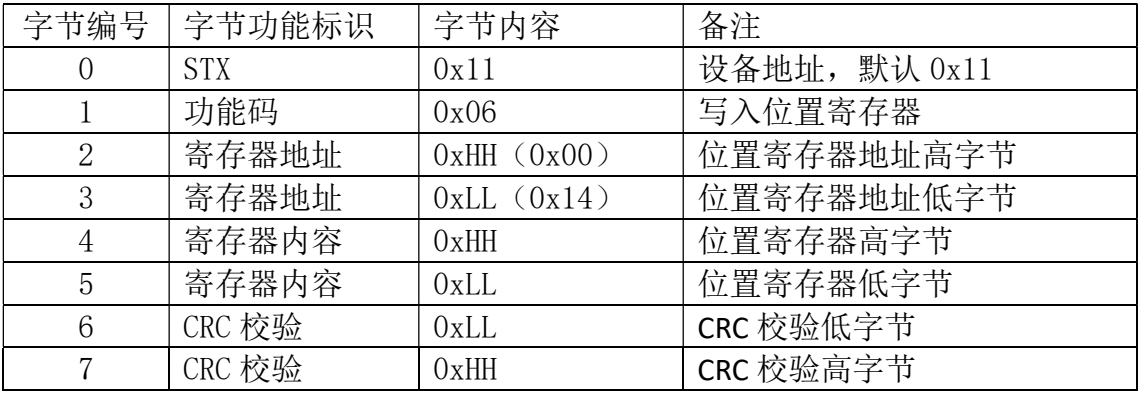

位置寄存器数值计算方法:

(1)吸入

己知: 当前注射泵活塞位置 X, 用户需要吸取 Y(ul); 其中当前注射泵活塞 位置 X 可通过杳询指令(见 3.5.3 节) 得到;

求:指令中注射泵活塞位置 Z。

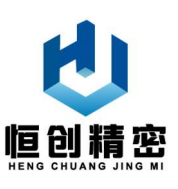

解:位置计算公式:

#### $W=X+Y/Z$  (3.4.1)

其中: Z 表示每步液体体积, 随注射泵容量不同而不同:

当注射泵容量为 2.5ml, 行程为 30mm 时, Z=0.4167ul/步;

当注射泵容量为 2.5ml, 行程为 60mm 时, Z=0.2083u1/步;

当注射泵容量为 5ml, 行程为 30mm 时, Z=0.8333ul/步;

当注射泵容量为 5ml, 行程为 60mm 时, Z=0.4167ul/步;

◆ 当注射泵行程为 30mm 时, 若 W 大于 6000, 则说明注射泵内没有足够空间用于 吸入液体。

◆ 当注射泵行程为 60mm 时, 若 W 大于 12000, 则说明注射泵内没有足够空间用 于吸入液体。

(2)排出

已知: 当前注射泵活塞位置 X, 用户需要排出 Y(u1); 其中当前注射泵活塞 位置 X 可通过杳询指令(见 3.5.3 节) 得到;

求:指令中注射泵活塞位置 Z。

解:位置计算公式:

#### $W=X-Y/Z$  (3.4.2)

其中: Z 表示每步液体体积, 随注射泵容量和行程不同而不同:

当注射泵容量为 2.5ml, 行程为 30mm 时, Z=0.4167ul/步;

当注射泵容量为 2.5ml, 行程为 60mm 时, Z=0.2083ul/步;

当注射泵容量为 5ml, 行程为 30mm 时, Z=0.8333ul/步;

当注射泵容量为 5ml, 行程为 60mm 时, Z=0.4167ul/步;

◆ 当 W 小于 0, 则说明注射泵内没有足够液体用于排出。

例 3.4.1.设当前注射泵容量为 2.5ml,行程为 30mm,注射泵活塞当前位置 2400 步,用户需要吸入 500ul,

W=2400+500/0.4167=2400+1199.99≈3600(十进制)=0x0E10(十六进制) 位置寄存器高字节 0x0E,位置寄存器低字节 0x10。

为使注射泵此时吸入 500u1, 则上位机需要向控制器发送指令:

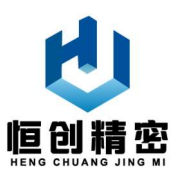

PC->Controller: 11 06 00 14 0E 10 CE F2

控制器在收到上位机发送的指令后,回复上位机的指令:

 $Controller->PC: 11 06 00 14 0E 10 CE F2$ 

例 3.4.2.设当前注射泵的容量为 5ml,行程为 60mm,注射泵活塞当前位置 4800, 用户需要排出 1000ul,

W=4800-1000/0.4167=4800-2399.80≈2400(十讲制)=0x0960(十六讲制)

位置寄存器高字节 0x09,位置寄存器低字节 0x60。

为使注射泵此时排出 1000u1, 则上位机需要向控制器发送指令:

PC->Controller:11 06 00 14 09 60 CD 26

控制器在收到上位机发送的指令后,回复上位机的指令:

 $Controller = \frac{P}{11}$  06 00 14 09 60 CD 26

当切换阀阀口在不导通位置时,注射泵位置设定指令失效,此时设备会 向上位机发送如下警示信息:

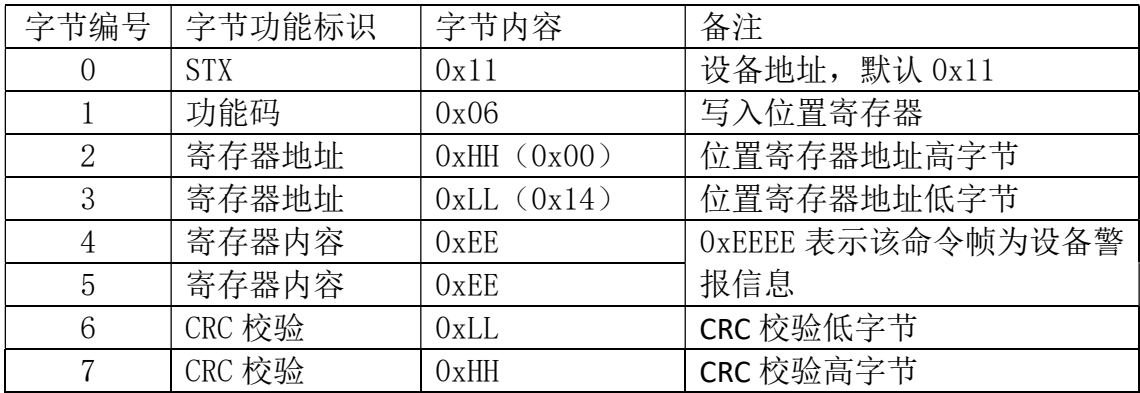

#### 3.4.2 注射泵强制复位

注射泵强制复位帧(PC—>Controller)

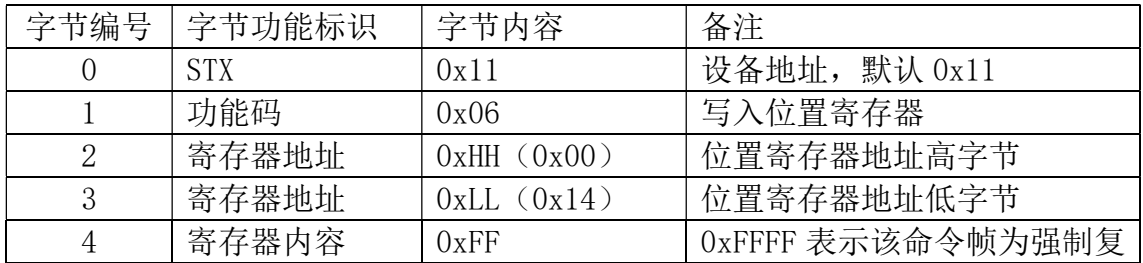

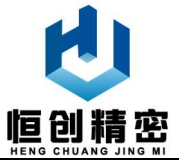

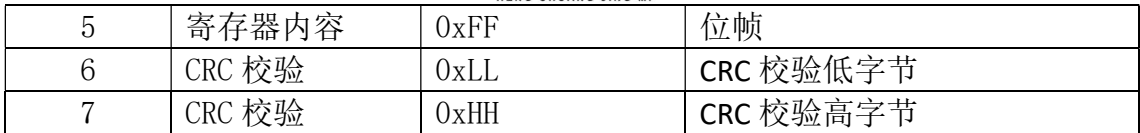

注射泵强制复位回应帧(PC—>Controller)

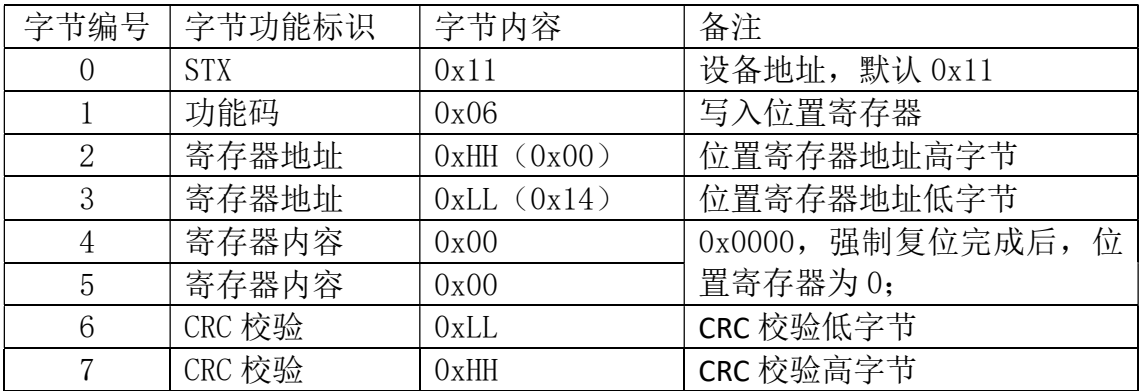

当注射泵 0 位错误时,需要进行强制复位,强制复位指注射泵排空至 0 位,

0 位由光电开关检测;

此时由上位机向控制器发送指令:

 $PC-\Sigma$ Controller: 11 06 00 14 FF FF CA EE

复位完成后,控制器向上位机回应指令:

Controller->PC:11 06 00 14 00 00 CB 5E

### 3.4.3 注射泵停止运动

停止运动帧(PC—>Controller)

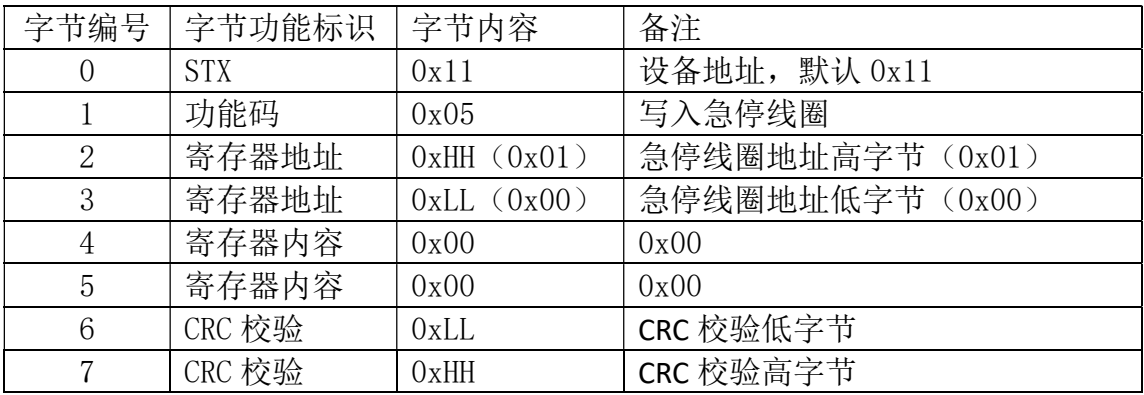

停止运动回应帧(Controller->PC)

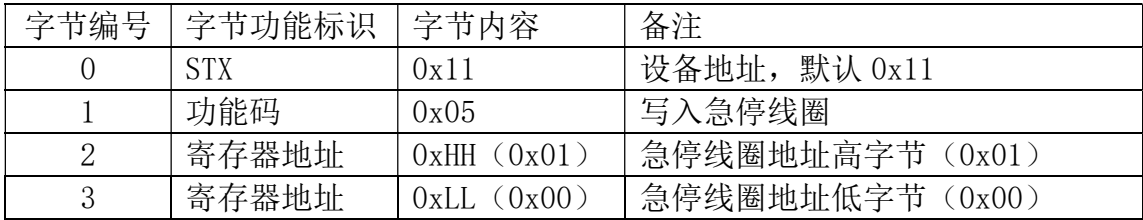

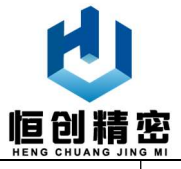

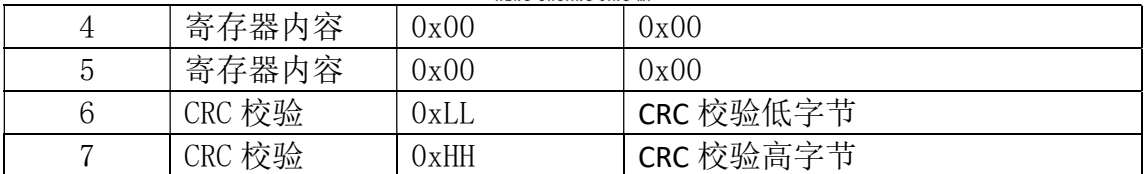

当注射泵运动期间,可以用该指令使注射泵停止运动。

此时由上位机向控制器发送停止指令:

 $PC \rightarrow$ Controller: 11 05 01 00 00 00 CE A6

收到指令后,控制器向上位机发送回复指令:

 $Controller—*PC*: 11 05 01 00 00 00 CE A6$ 

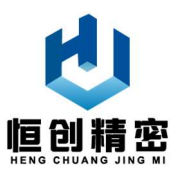

### 3.4.4 注射泵继续运动

继续运动帧(PC—>Controller)

| 字节编号             | 字节功能标识     | 字节内容            | 备注               |
|------------------|------------|-----------------|------------------|
| $\left( \right)$ | <b>STX</b> | 0x11            | 设备地址, 默认 0x11    |
|                  | 功能码        | 0x05            | 写入急停线圈           |
| $\overline{2}$   | 寄存器地址      | 0xHH(0x01)      | 急停线圈地址高字节 (0x01) |
| 3                | 寄存器地址      | $0xLL$ $(0x00)$ | 急停线圈地址低字节 (0x00) |
| $\overline{4}$   | 寄存器内容      | 0xFF            | 0xFF 表示继续运动      |
| 5                | 寄存器内容      | 0x00            | 0x00             |
| 6                | CRC 校验     | 0xLL            | CRC 校验低字节        |
|                  | CRC 校验     | 0xHH            | CRC 校验高字节        |

继续运动回应帧(Controller—>PC)

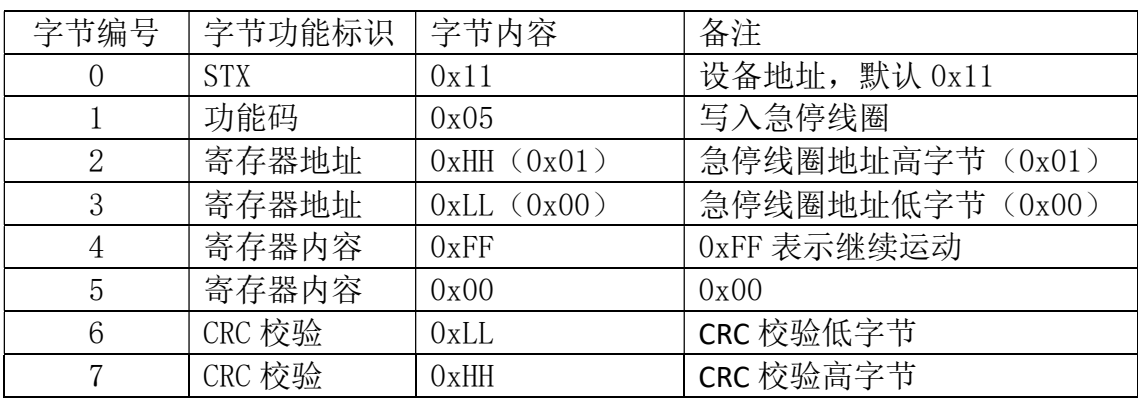

当注射泵停止运动后,可以用该指令使注射泵恢复运动。

此时由上位机向控制器发送继续运动指令:

PC->Controller: 11 05 01 00 FF 00 8F 56

收到指令后,控制器向上位机发送回应指令:

 $Controller—\geq PC: 11 05 01 00 FF 00 8F 56$ 

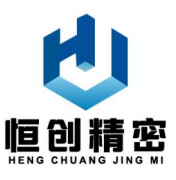

#### 3.4.5 设置切换阀导通通道

#### 切换阀导通通道设置帧(PC—>Controller)

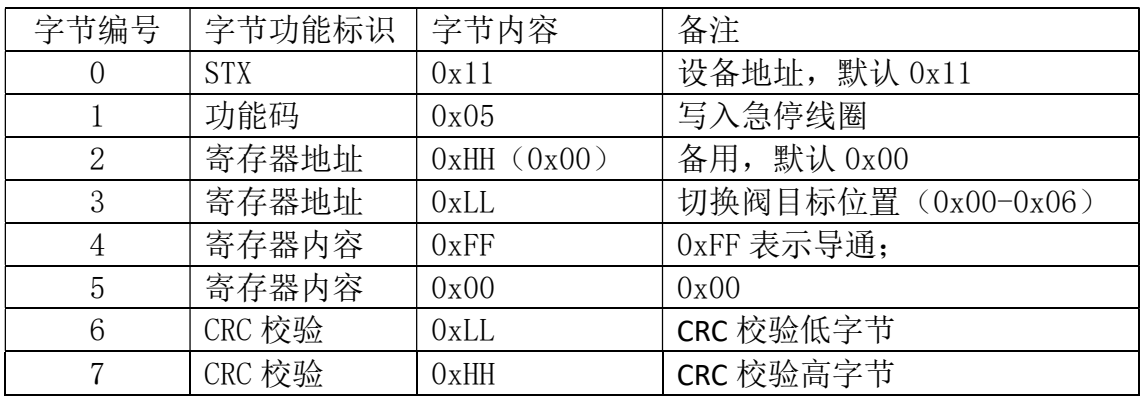

电磁阀上电/断电回应帧(Controller—>PC)

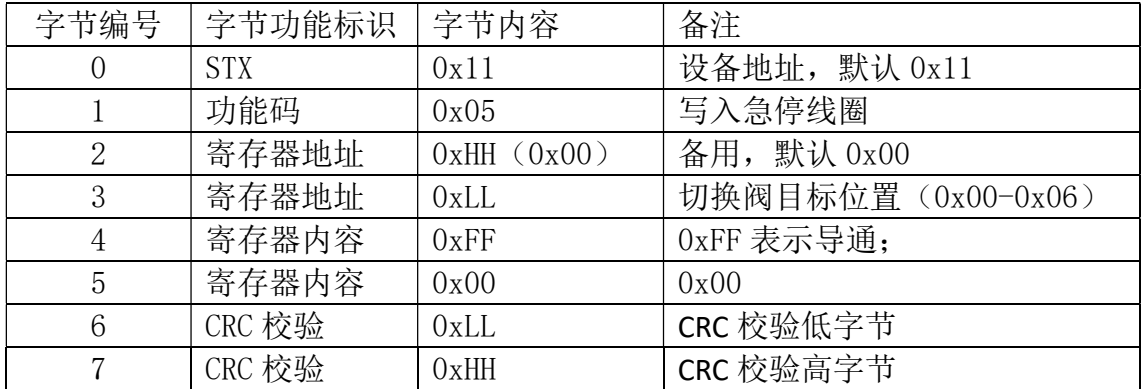

可以用该指令使注射泵上切换阀切换到位,切换阀换位时,会遵循最近原则。

#### ◆ 切换阀在注射泵上电时会自动复位。

示例:

令 X 号通道导通(地址: 01 <0x01>)上电, 上位机向控制器发送指令:

- 当 X=1 时, 上位机向设备发送的指令为: 11 05 00 01 FF 00 DF 6A
- 当 X=2 时, 上位机向设备发送的指令为: 11 05 00 02 FF 00 2F 6A
- 当 X=3 时,上位机向设备发送的指令为: 11 05 00 03 FF 00 7E AA
- 当 X=4 时, 上位机向设备发送的指令为: 11 05 00 04 FF 00 CF 6B
- 当 X=5 时, 上位机向设备发送的指令为: 11 05 00 05 FF 00 9E AB
- 当 X=6 时,上位机向设备发送的指令为: 11 05 00 06 FF 00 6E AB
- 当设备复位时,上位机向设备发送的指令为: 11 05 00 00 FF 00 8E AA 收到指令,并旋转到位后,控制器向上位机发送 X 通道到位指令:
- 
- 
- 
- 
- 

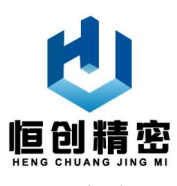

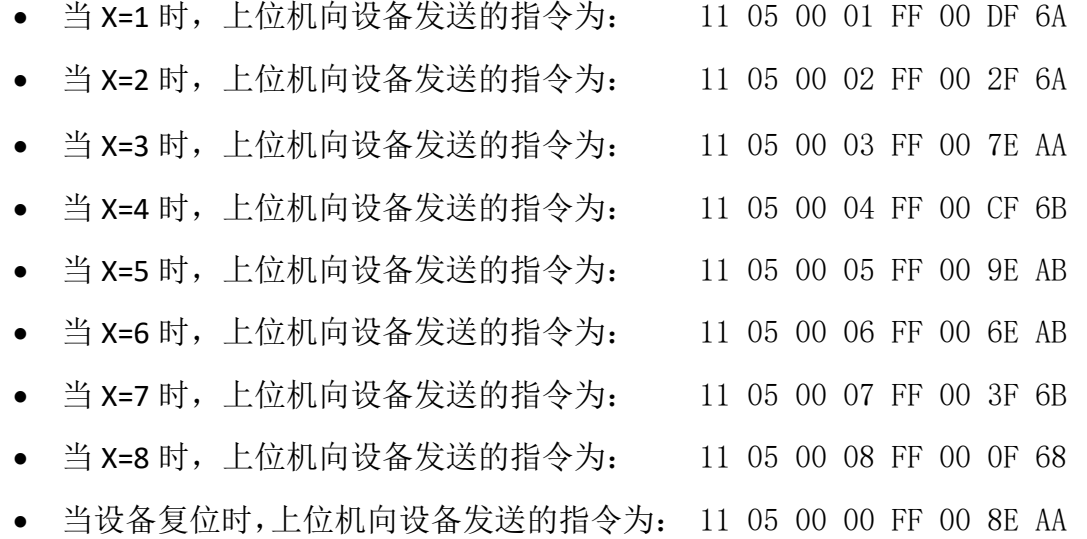

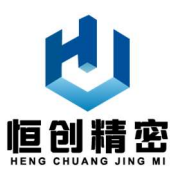

### 3.4.6 电磁阀上电/断电

#### 电磁阀上电/断电帧(PC—>Controller)

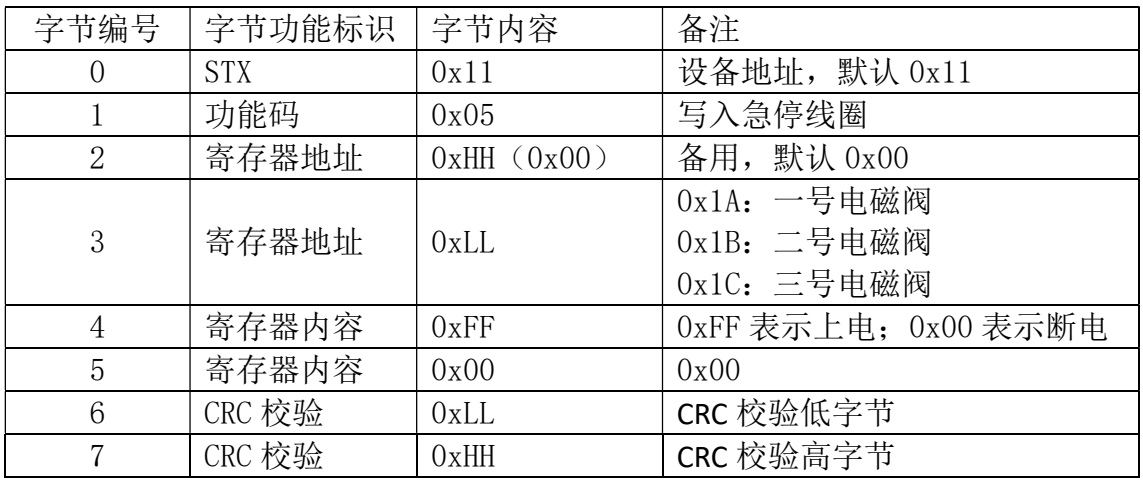

电磁阀上电/断电回应帧(Controller->PC)

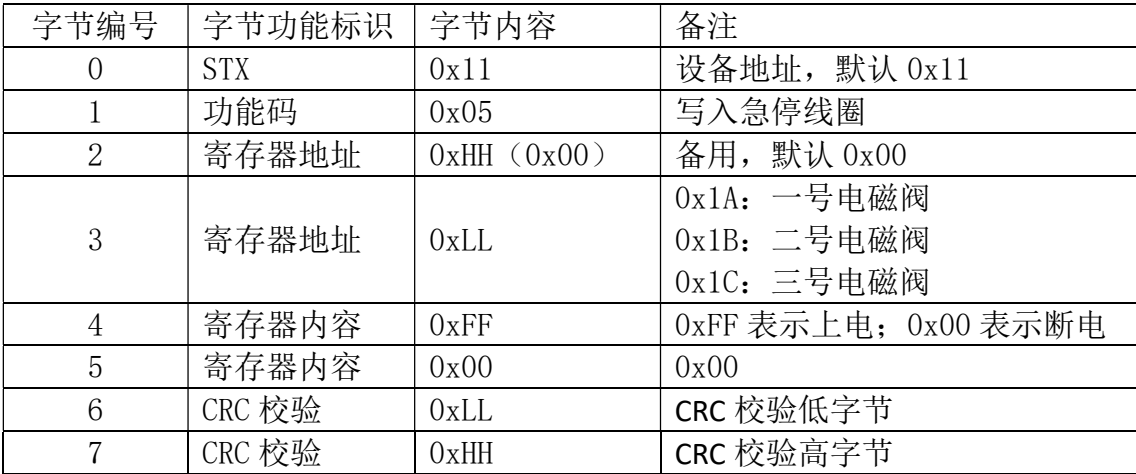

可以用该指令使注射泵上电磁阀上电/断电。

示例:

令一号电磁阀(地址:26 <0x1A>)上电,上位机向控制器发送电磁阀上电指令:

 $PC\rightarrow$ Controller: 11 05 00 1A FF 00 AF 6D

收到指令,并上电后,控制器向上位机发送回应指令:

 $Controller \rightarrow PC: 11 05 00 1A FF 00 AF 6D$ 

令一号电磁阀(地址:26 <0x1A>)断电,上位机向控制器发送电磁阀断电指令:

 $PC \rightarrow$ Controller: 11 05 00 1A 00 00 EE 9D

收到指令,并断电后,控制器向上位机发送回应指令:

 $Controller \rightarrow PC: 11 05 00 1A 00 00 EE 9D$ 

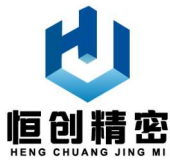

令二号电磁阀(地址:27 <0x1B>)上电,上位机向控制器发送电磁阀上电指令:  $PC\rightarrow$ Controller: 11 05 00 1B FF 00 FE AD 收到指令,并上电后,控制器向上位机发送回应指令:  $Controller \rightarrow PC: 11 05 00 1B FF 00 FF A$ 令二号电磁阀(地址:27 <0x1B>)断电,上位机向控制器发送电磁阀断电指令:  $PC\rightarrow$ Controller: 11 05 00 1B 00 00 BF 5D 收到指令,并断电后,控制器向上位机发送回应指令:  $Controller \rightarrow PC: 11 05 00 1B 00 00 BF 5D$ 令三号电磁阀(地址:28 <0x1C>)上电,上位机向控制器发送电磁阀上电指令:  $PC\rightarrow$ Controller: 11 05 00 1C FF 00 4F 6C 收到指令,并上电后,控制器向上位机发送回应指令:  $Controller \rightarrow PC: 11 05 00 1C FF 00 4F 6C$ 令三号电磁阀(地址:28 <0x1C>)断电,上位机向控制器发送电磁阀断电指令:  $PC\rightarrow$ Controller: 11 05 00 1C 00 00 BF 5D 收到指令,并断电后,控制器向上位机发送回应指令:  $Controller \rightarrow PC: 11 05 00 1C 00 00 BF 5D$ 

#### 3.5 查询指令

上位机可以通过查询指令查询当前设备的地址、注射速度、活塞位置和注射 泵类型;

#### 3.5.1 查询设备地址

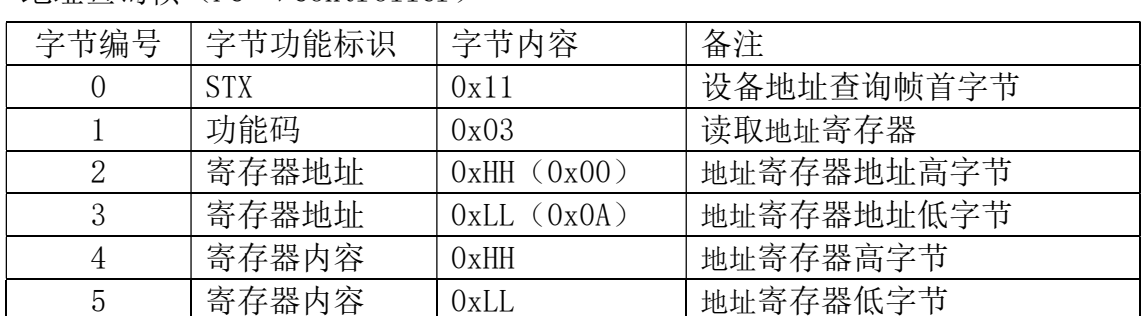

地址查询帧(PC—>Controller)

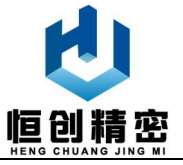

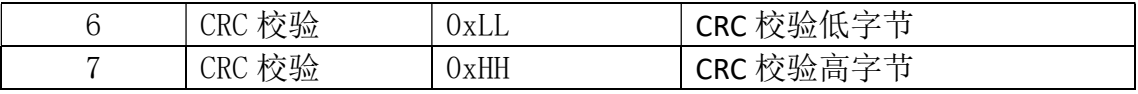

地址查询回应帧(Controller—>PC)

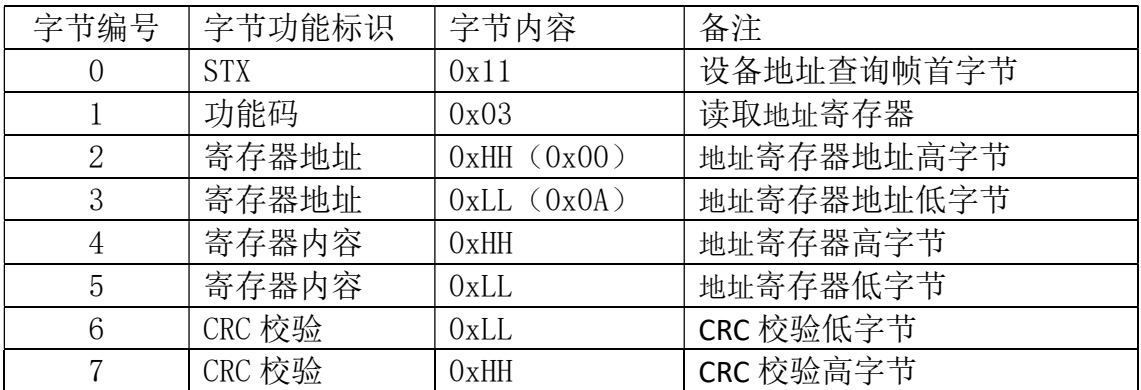

该指令主要用于查询设备地址(即 ID),查询时,上位机向控制器发送查询指令:

PC—>Controller:11 03 00 0A 00 00 67 58

收到指令后,控制器向上位机回复设备地址:

Controller—>PC:11 03 00 0A 00 11 A7 54

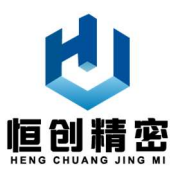

#### 3.5.2 查询注射泵速度

速度查询帧 (PC->Controller)

| 字节编号           | 字节功能标识     | 字节内容        | 备注            |
|----------------|------------|-------------|---------------|
| $\theta$       | <b>STX</b> | 0x11        | 设备地址, 默认 0x11 |
|                | 功能码        | 0x03        | 读取速度寄存器       |
| $\overline{2}$ | 寄存器地址      | 0xHH(0x00)  | 速度寄存器地址高字节    |
| 3              | 寄存器地址      | 0xLL (0x0C) | 速度寄存器地址低字节    |
| $\overline{4}$ | 寄存器内容      | 0xHH        | 速度寄存器高字节      |
| 5              | 寄存器内容      | 0xLL        | 速度寄存器低字节      |
| 6              | CRC 校验     | 0xLL        | CRC 校验低字节     |
|                | CRC 校验     | 0xHH        | CRC 校验高字节     |

速度查询回应帧(Controller—>PC)

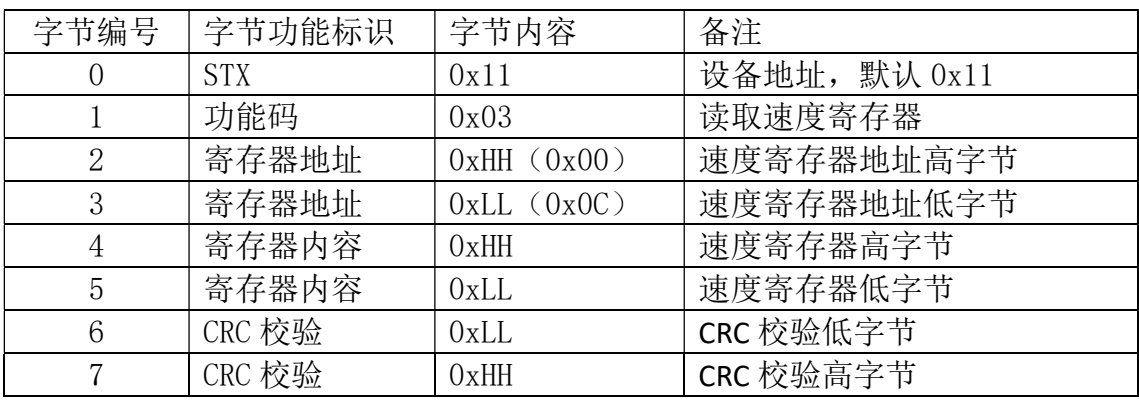

该指令主要用于查询注射泵注射速度,查询时,上位机向控制器发送查询指令:

PC—>Controller:11 03 00 0C 00 00 87 59

收到指令后,控制器向上位机回复注射泵注射速度:

 $Controller—>PC: 11 03 00 0C 03 E8 87 E7$ 

其中: 速度寄存器高字节为 0x03, 速度寄存器低字节为 0xE8;

速度值等于 0x03E8=1000, 单位: 步/s

转化为活塞移动速度:16000/3200=5(mm/s);

再转化为注射速度:5×π×22×22/4=1900.6625(ul/s);

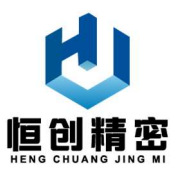

### 3.5.3 查询注射泵活塞位置

活塞位置查询帧(PC—>Controller)

| 字节编号     | 字节功能标识     | 字节内容            | 备注            |
|----------|------------|-----------------|---------------|
| $\theta$ | <b>STX</b> | 0x11            | 设备地址, 默认 0x11 |
|          | 功能码        | 0x03            | 读取位置寄存器       |
| 2        | 寄存器地址      | 0xHH(0x00)      | 位置寄存器地址高字节    |
| 3        | 寄存器地址      | $0xLL$ $(0x14)$ | 位置寄存器地址低字节    |
| 4        | 寄存器内容      | 0xHH            | 位置寄存器高字节      |
| 5        | 寄存器内容      | 0xLL            | 位置寄存器低字节      |
| 6        | CRC 校验     | 0xLL            | CRC 校验低字节     |
|          | CRC 校验     | 0xHH            | CRC 校验高字节     |

活塞位置查询回应帧(Controller—>PC)

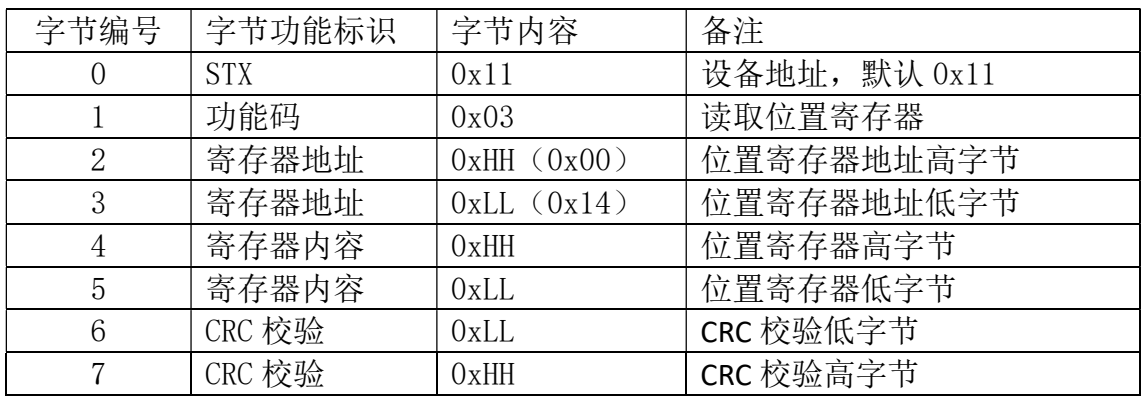

该指令主要用于查询注射泵当前活塞位置,并可以根据当前活塞位置计算注 射泵内液体容量。

查询时,上位机向控制器发送查询指令:

PC->Controller: 11 03 00 14 00 00 07 5E

收到指令后,控制器向上位机回复设备地址:

#### $Controller—?PC: 11 03 00 14 0E 10 02 F2$

其中: 位置寄存器高字节为 0x0E, 位置寄存器低字节为 0x10;

活塞位置等于 0x0E10(十六进制)=3600(十进制),单位:步

假设当前注射泵为 2.5ml 注射泵, 则每步液体容量为 0.4167ul, 则当前注射泵 内液体容量为 3600×0.4167=1500ul。

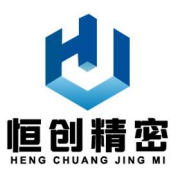

### 3.5.4 查询注射泵类型

#### 注射泵类型查询帧(PC->Controller)

| 字节编号           | 字节功能标识     | 字节内容        | 备注            |
|----------------|------------|-------------|---------------|
| $\theta$       | <b>STX</b> | 0x11        | 设备地址, 默认 0x11 |
|                | 功能码        | 0x03        | 读取类型寄存器       |
| $\overline{2}$ | 寄存器地址      | 0xHH(0x00)  | 类型寄存器地址高字节    |
| 3              | 寄存器地址      | 0xLL (0x04) | 类型寄存器地址低字节    |
| 4              | 寄存器内容      | 0x00        | 默认            |
| 5              | 寄存器内容      | 0x00        | 默认            |
| 6              | CRC 校验     | 0xLL        | CRC 校验低字节     |
|                | CRC 校验     | 0xHH        | CRC 校验高字节     |

注射泵类型查询回应帧(Controller—>PC)

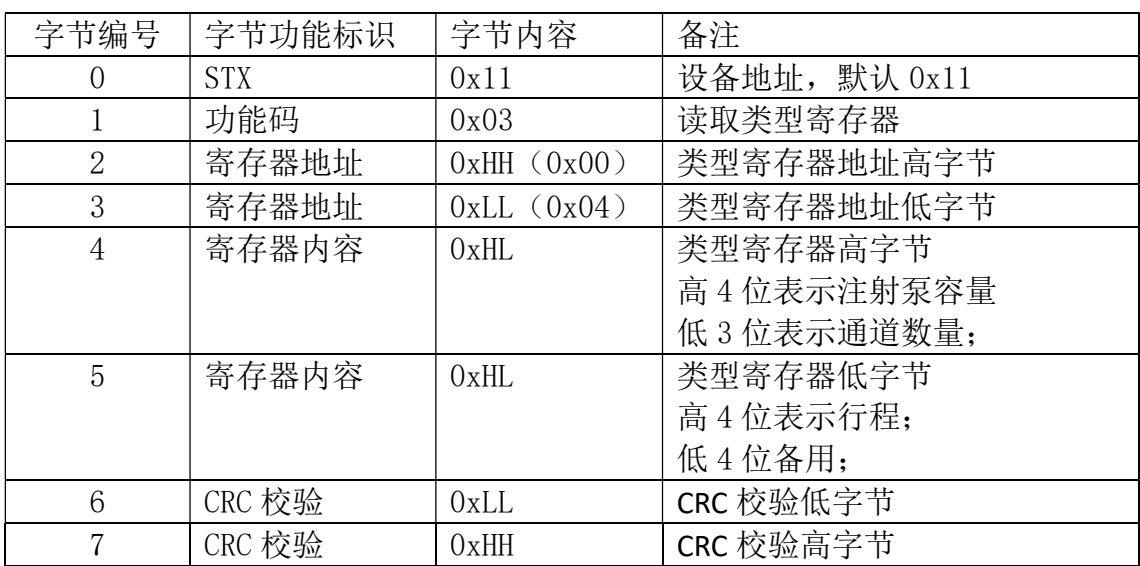

该指令主要用于查询注射泵类型。查询时,上位机向控制器发送查询指令:

PC—>Controller:11 03 00 04 00 00 06 9B

收到指令后,控制器向上位机回复注射泵类型:

 $Controller—?PC: 11 03 00 04 56 30 39 2F$ 

其中: 类型寄存器高字节为 0x56, 类型寄存器低字节为 0x30;

表示当前注射泵为 5ml-6 通道-30mm 行程注射泵。

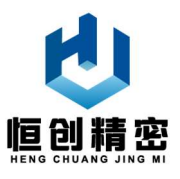

### 3.5.5 查询切换阀当前位置

切换阀当前位置查询帧(PC—>Controller)

| 字节编号     | 字节功能标识 | 字节内容            | 备注              |
|----------|--------|-----------------|-----------------|
| $\theta$ | STX.   | 0x11            | 设备地址, 默认 0x11   |
|          | 功能码    | 0x03            | 读取切换阀当前位置寄存器    |
| 2        | 寄存器地址  | 0xHH(0x00)      | 切换阀当前位置寄存器地址高字节 |
| 3        | 寄存器地址  | $0xLL$ $(0x11)$ | 切换阀当前位置寄存器地址低字节 |
| 4        | 寄存器内容  | 0xHH            | 切换阀当前位置寄存器高字节   |
| 5        | 寄存器内容  | 0xLL            | 切换阀当前位置寄存器低字节   |
| 6        | CRC 校验 | 0xLL            | CRC 校验低字节       |
|          | CRC 校验 | 0xHH            | CRC 校验高字节       |

切换阀当前位置查询回应帧(Controller—>PC)

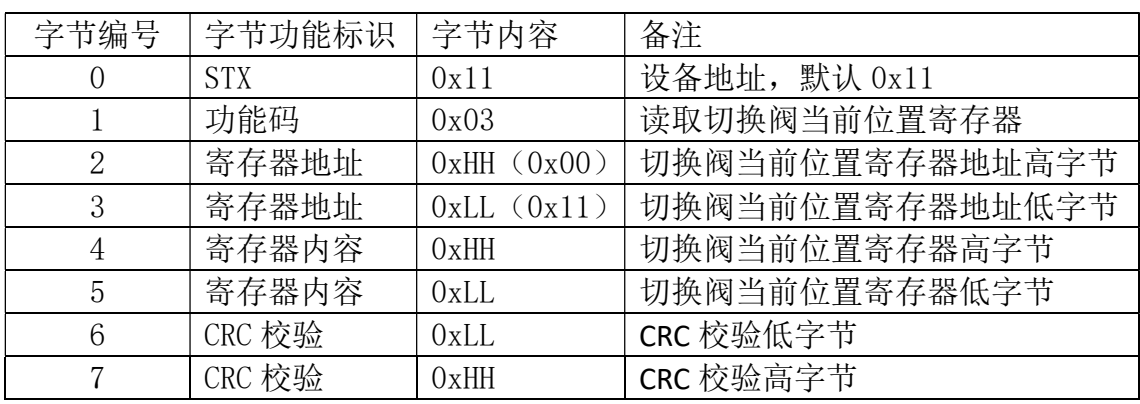

该指令主要用于查询切换阀位置。查询时,上位机向控制器发送查询指令:

PC—>Controller:11 03 00 11 00 00 17 5F

收到指令后,控制器向上位机回复切换阀位置:

 $Controller—\nPC: 11 03 00 11 00 03 57 5E$ 

其中: 切换阀位置寄存器高字节为 0x00, 切换阀位置寄存器低字节为 0x03;

表示当前注射泵上切换阀位置为 3 号通道。

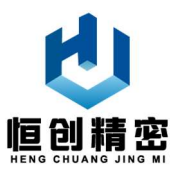

### 3.5.6 查询切换阀切换速度

切换阀切换速度查询帧(PC—>Controller)

| 字节编号           | 字节功能标识     | 字节内容            | 备注              |
|----------------|------------|-----------------|-----------------|
| $\theta$       | <b>STX</b> | 0x11            | 设备地址, 默认 0x11   |
|                | 功能码        | 0x03            | 读取切换阀切换速度寄存器    |
| $\overline{2}$ | 寄存器地址      | 0xHH(0x00)      | 切换阀切换速度寄存器地址高字节 |
| 3              | 寄存器地址      | $0xLL$ $(0x0F)$ | 切换阀切换速度寄存器地址低字节 |
| 4              | 寄存器内容      | 0x00            | 默认值             |
| 5              | 寄存器内容      | 0x00            | 默认值             |
| 6              | CRC 校验     | 0xLL            | CRC 校验低字节       |
|                | CRC 校验     | 0xHH            | CRC 校验高字节       |

切换阀速度查询回应帧(Controller—>PC)

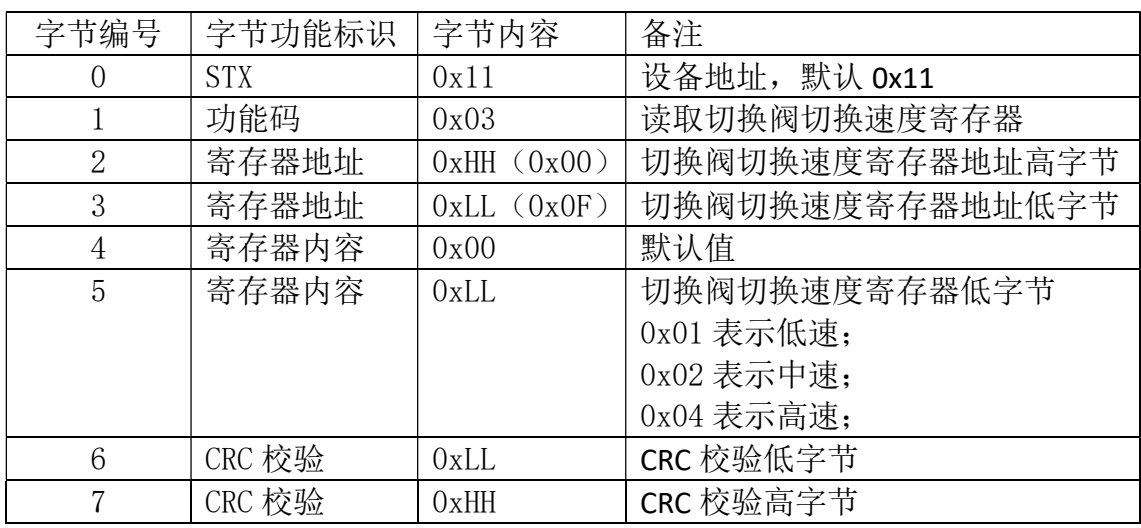

该指令主要用于查询切换阀切换速度。查询时,上位机向控制器发送查询指令:

 $PC\rightarrow$ Controller: 11 03 00 0F 00 00 77 59

收到指令后,控制器向上位机回复切换阀位置:

 $Controller—\nPC: 11 03 00 0F 00 02 F6 98$ 

其中:切换阀切换速度寄存器为 0x02,表示当前注射泵上切换阀切换速度为中速。

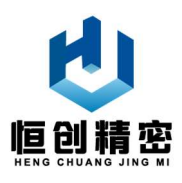

### 3.6 测试软件

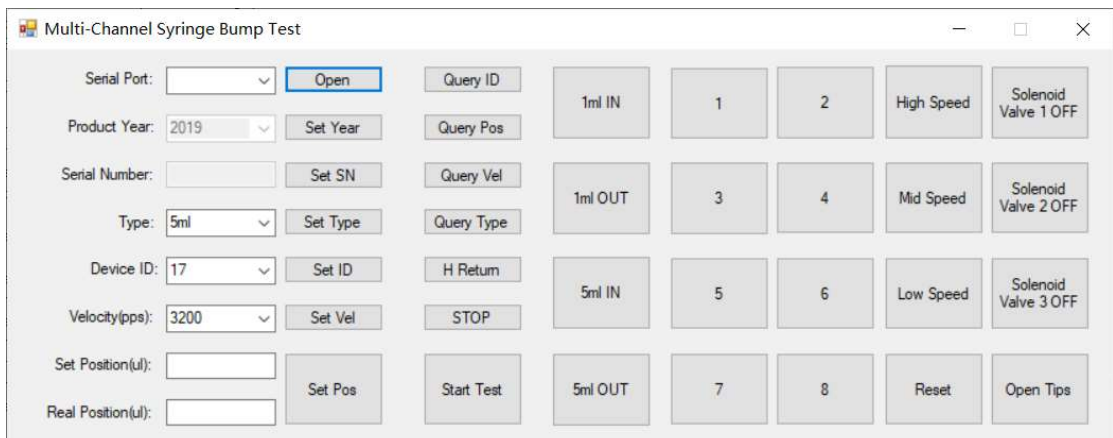

生产厂家可以根据用户要求,提供产品测试软件,供用户进行产品测试; 如用户有特殊需求,生产厂家也可根据用户需求,额外编写操作软件,该软件 不包含在本产品相关服务内。

### 4 维护保养

维护保养可以较大程度延长本产品的使用寿命和保证产品的最佳性能。保养 工作主要包括日维护、周维护和月维护。

#### 4.1 日维护

日维护是本产品的最基本维护,操作人员需每日

- 检查注射泵是否有漏液状况;
- 擦拭干净泵和周围溢出的液体;
- 每次使用后,或不用时,用蒸馏水或去离子水冲洗注射器和阀头;
- 禁止无液体时,多次运行泵的排放和吸取功能;
- 如发现任何潜在问题或故障,请修复后再使用。

#### 4.2 周维护

操作者必须每周清洗一次本产品的流体流路,以移除流路中的沉淀物,比如 盐分,清除流路中的细菌等等。

清洗剂可选择如下溶液:

● 专用管路清洗液(如 2%的 Contrad 70、Contrad 2000、KleenFlo 溶液)

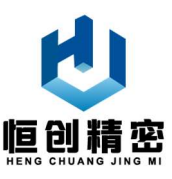

- 弱酸和弱碱
- 10%的漂白剂

#### 4.2.1 用专用管路清洗液清洗

用专用管路清洗液清洗时,请按如下步骤清洗:

- 1. 稀释清洗液;
- 2. 用稀释后的清洗液灌满注射泵;
- 3. 保持清洗液在注射泵内停留 30 分钟;
- 4. 三十分钟后将注射泵内的清洗液排入废液容器;
- 5. 用蒸馏水或去离子水重复灌装注射泵 10 次以上;灌装时保证蒸馏水或去离子 水充满整个管路和注射器;

#### 4.2.2 用弱酸和弱碱清洗

用弱酸和弱碱清洗,请按如下步骤清洗:

- 1. 用 0.1N NaOH (0.1 克当量氢氧化钠)溶液灌注注射泵;
- 2. 保持 NaOH 溶液在注射泵内停留 10 分钟;
- 3. 十分钟后将注射泵内的 NaOH 溶液排入废液容器;
- 4. 用蒸馏水或去离子水冲洗注射泵;
- 5. 再用 0.1N HCl(0.1 克当量盐酸)溶液灌注注射泵;
- 6. 保持 HCl 溶液在注射泵内停留 10 分钟;
- 7. 十分钟后将注射泵内的 HCl 溶液排入废液容器;
- 8. 再用蒸馏水或去离子水重复灌装注射泵 10 次以上;灌装时保证蒸馏水或去离 子水充满整个管路和注射器;

#### 4.2.3 用 10%漂白剂清洗

用 10%漂白剂清洗,请按如下步骤清洗:

- 1. 配置 10%的漂白剂(100 克漂白粉和 900 克蒸馏水);
- 2. 用配置好的漂白剂灌满注射泵;
- 3. 保持漂白剂在注射泵内停留 30 分钟;
- 4. 三十分钟后将注射泵内的漂白剂排入废液容器;

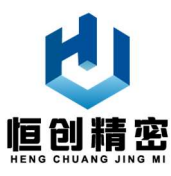

5. 用蒸馏水或去离子水重复灌装注射泵 10 次以上;灌装时保证蒸馏水或去离子 水充满整个管路和注射器;

#### 4.3 月维护

流体管路、注射泵密封件和阀头要求按月维护,根据下列现象判断是否需要 更换:

- 精度或者重复度不够;
- 出现变化的气隙;
- 液体泄露;

如果有以上现象发生,并且不能判断是由哪个部件引起的,按照下列顺序依 次更换部件:

- 1. 流体管路;
- 2. 活塞密封件;
- 3. 玻璃管;
- 4. 阀头;

更换频率取决于产品使用时长,使用液体和维护手段;

### 5 技术服务

关于订购和操作的更多信息和问题,请通过以下方式联系生产厂家技术服务 部门。

联系人: 陈先生

电话:13405804213

E-mail: 1141387996@qq.com

地址:江苏省南京市

如果您需要技术支持,电话联系前,请准备好以下资料:

- 订货时间
- 产品型号
- 电源型号和技术参数
- 使用环境(包括外部环境和相关液体或试剂)

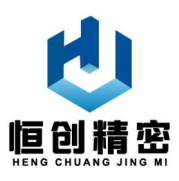

问题的详细描述

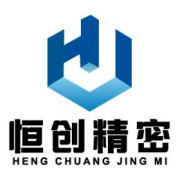

# 附录 A 订货须知

### A.1 标准配置表

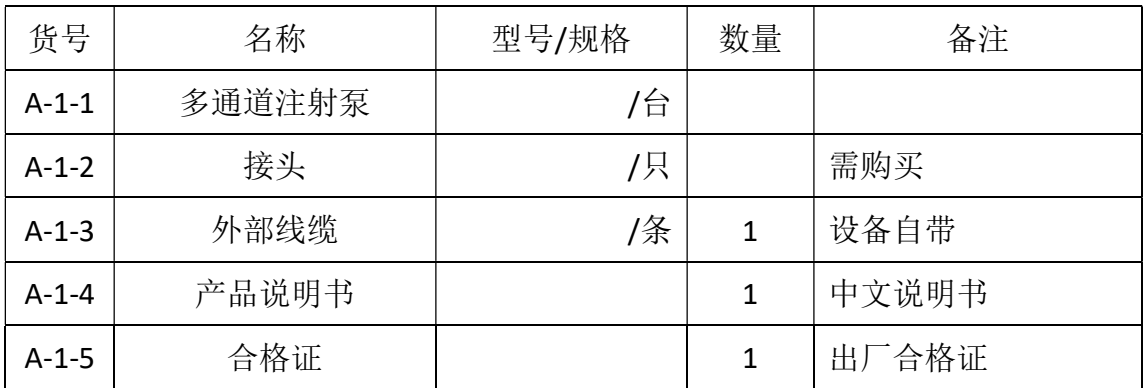

### A.2 配件表

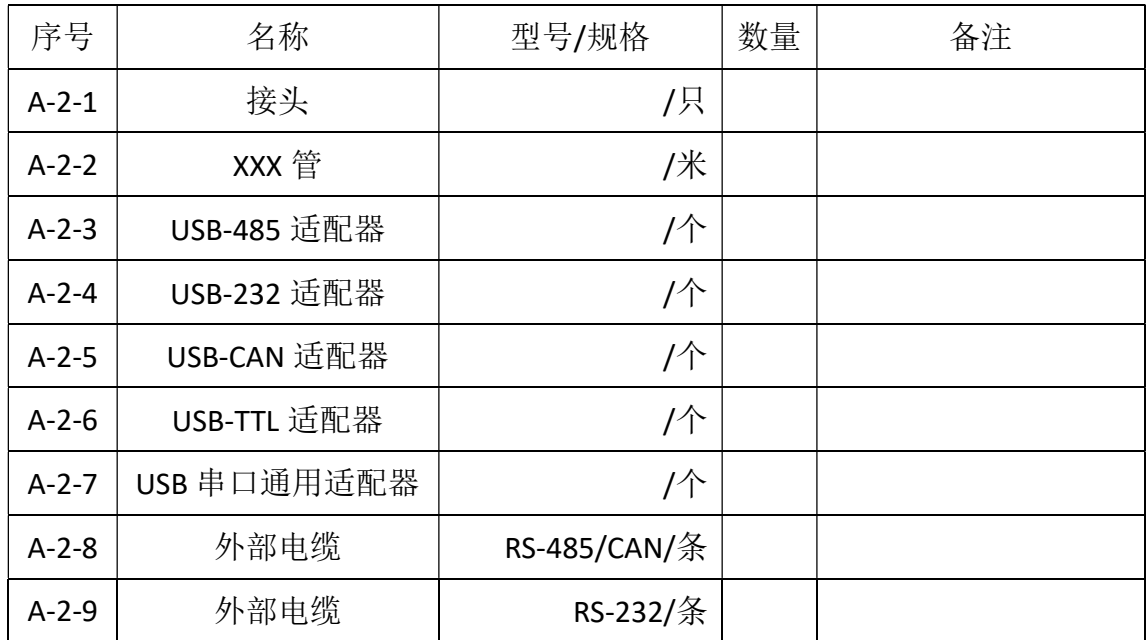

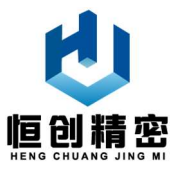

# 附录 B. CRC 校验方法

### B.1 CRC 校验函数

```
1. u16 crc_check(u8* data, u16 len) //16 位 CRC 校验
2. { 
3. uint8_t i,j; 
4. uint16_t polynom = 0xA001; 
5. if (len > 0)
6. { 
7. u16 crc = 0xFFFF; 
8. for (i = 0; i < len; i++)9. { 
10. \text{crc} = (u16)(\text{crc} \land (data[i]));11. for (j = 0; j < 8; j++)12. crc = (crc & 1) != 0 ? (u16)((crc >> 1) ^ polynom) : (u16)(crc >> 1);
13. } 
14. return crc; 
15. } 
16. return 0; 
17. }
```
### B.2 CRC 校验函数调用方法

```
1. u16 CRCResult=0;
```

```
2. sendtemp[0]=RecvData[0];
```

```
3. sendtemp[1]=RecvData[1];
```

```
4. sendtemp[2]=RecvData[2];
```

```
5. sendtemp[3]=RecvData[3];
```

```
6. sendtemp[4]=RecvData[4];
```

```
7. sendtemp[5]=RecvData[5];
```
- 8. CRCResult=crc check(sendtemp,6);
- 9. sendtemp[6]=(u8)(CRCResult & 0x00FF);
- 10. sendtemp[7]=(u8)((CRCResult & 0xFF00) >> 8);

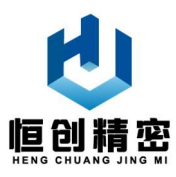

# 附录 C. 多通道注射泵存储寄存器分配表

| 页编<br>码          | 字节<br>编号 | 字节功能标识      | 字节<br>内容 | 备注                                                                                             |
|------------------|----------|-------------|----------|------------------------------------------------------------------------------------------------|
| $\overline{0}$   | 0(0x00)  | 生产年份高字节     | 0x07     |                                                                                                |
| $\overline{0}$   | 1(0x01)  | 生产年份低字节     | 0xE3     | 如 2019年=0x07E3                                                                                 |
| $\overline{0}$   | 2(0x02)  | 产品序号高字节     | 0x00     |                                                                                                |
| $\overline{0}$   | 3(0x03)  | 产品序号低字节     | 0x01     | 表示今年生产的第1个产品                                                                                   |
| $\overline{0}$   | 4(0x04)  | 产品类型高字节     | 0xHL     | 高四位 H 表示注射泵容量;<br>低四位 L 表示通道数量;                                                                |
| $\Omega$         | 5(0x05)  | 产品类型低字节     | 0xHL     | 高四位 H 表示注射泵行程;<br>低四位 L 备用;                                                                    |
| $\overline{0}$   | 6(0x06)  | 备用          |          | 备用                                                                                             |
| $\overline{0}$   | 7(0x07)  | 注射泵停止       |          | 0x01: 停止, 0x00: 运动                                                                             |
| $\overline{0}$   | 8(0x08)  | 注射泵强制复位     |          | 0x01: 强制复位                                                                                     |
| $\overline{0}$   | 9(0x09)  | 注射泵光耦标记     |          | 0x01: 光耦到位, 0x00 光耦无遮挡                                                                         |
| $\overline{0}$   | 10(0x0A) | 设备 ID       |          | 对于泵阀一体此字节, 无用                                                                                  |
| $\overline{0}$   | 11(0x0B) | 波特率编码       |          | 0x00:Default 9600<br>0x01:2400<br>0x02:4800<br>0x03:9600<br>0x04:115200<br>Other: Default 9600 |
| $\overline{0}$   | 12(0x0C) | 注射泵速度高字节    |          |                                                                                                |
| $\overline{0}$   | 13(0x0D) | 注射泵速度低字节    |          | 单位: 步/s                                                                                        |
| $\overline{0}$   | 14(0x0E) | 强制复位标记      |          | 0x00 表示切换阀不强制复位;<br>0x01 表示切换阀强制复位;                                                            |
| $\overline{0}$   | 15(0x0F) | 当前切换阀速度字节   |          | 0x01 表示低速;<br>0x02 表示中速;<br>0x04 表示高速;                                                         |
| $\overline{0}$   | 16(0x10) | 目标切换阀位置字节   |          | 收到上位机指令时写入该字节;                                                                                 |
| $\overline{0}$   | 17(0x11) | 当前切换阀位置字节   |          | 每次切换阀电机停止时写入,上电时<br>读取;                                                                        |
| $\boldsymbol{0}$ | 18(0x12) | 活塞目标位置第1字节  |          |                                                                                                |
| $\overline{0}$   | 19(0x13) | 活塞目标位置第2字节  |          | 每次注射泵电机收到指令时写入,上                                                                               |
| $\overline{0}$   | 20(0x14) | 活塞目标位置第3字节  |          | 电时读取;                                                                                          |
| $\mathbf{0}$     | 21(0x15) | 活塞目标位置第4字节  |          |                                                                                                |
| $\mathbf{0}$     | 22(0x16) | 活塞当前位置'第1字节 |          |                                                                                                |
| $\mathbf{0}$     | 23(0x17) | 活塞当前位置第2字节  |          | 每次注射泵电机停止时写入,上电时                                                                               |
| $\overline{0}$   | 24(0x18) | 活塞当前位置第3字节  |          | 读取;                                                                                            |
| $\overline{0}$   | 25(0x19) | 活塞当前位置第4字节  |          |                                                                                                |

<sup>1</sup> 如果当前位置跟目标位置不同,则上电后,自动触发强制复位。强制复位期间,不接收其他指 令。

 $\overline{a}$ 

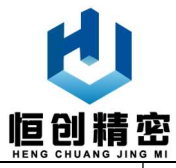

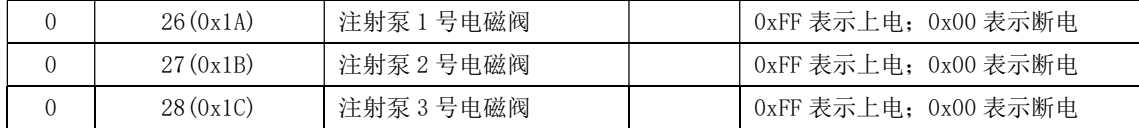